### **Command Line Utilities Reference**

# Novell. ZENworks 10 Asset Management SP3

10.3

November 17, 2011

www.novell.com

#### **Legal Notices**

Novell, Inc. makes no representations or warranties with respect to the contents or use of this documentation, and specifically disclaims any express or implied warranties of merchantability or fitness for any particular purpose. Further, Novell, Inc. reserves the right to revise this publication and to make changes to its content, at any time, without obligation to notify any person or entity of such revisions or changes.

Further, Novell, Inc. makes no representations or warranties with respect to any software, and specifically disclaims any express or implied warranties of merchantability or fitness for any particular purpose. Further, Novell, Inc. reserves the right to make changes to any and all parts of Novell software, at any time, without any obligation to notify any person or entity of such changes.

Any products or technical information provided under this Agreement may be subject to U.S. export controls and the trade laws of other countries. You agree to comply with all export control regulations and to obtain any required licenses or classification to export, re-export or import deliverables. You agree not to export or re-export to entities on the current U.S. export exclusion lists or to any embargoed or terrorist countries as specified in the U.S. export laws. You agree to not use deliverables for prohibited nuclear, missile, or chemical biological weaponry end uses. See the Novell International Trade Services Web page (http://www.novell.com/info/exports/) for more information on exporting Novell software. Novell assumes no responsibility for your failure to obtain any necessary export approvals.

Copyright © 2007-2011 Novell, Inc. All rights reserved. No part of this publication may be reproduced, photocopied, stored on a retrieval system, or transmitted without the express written consent of the publisher.

Novell, Inc. 1800 South Novell Place Provo, UT 84606 U.S.A. www.novell.com

Online Documentation: To access the latest online documentation for this and other Novell products, see the Novell Documentation Web page (http://www.novell.com/documentation).

#### **Novell Trademarks**

For Novell trademarks, see the Novell Trademark and Service Mark list (http://www.novell.com/company/legal/trademarks/tmlist.html).

#### Third-Party Materials

All third-party trademarks are the property of their respective owners.

### **Contents**

|   | About This Guide                                                             | 7               |
|---|------------------------------------------------------------------------------|-----------------|
| 1 | ZENworks Command Line Utilities                                              | 9               |
|   | zman zeninfocollect zac for Windows zac for Linux                            | 81<br>82        |
| 2 | ZENworks Diagnostic Center                                                   |                 |
|   | <ul><li>2.1 Downloading and Extracting ZDC</li><li>2.2 Running ZDC</li></ul> |                 |
| 3 | Troubleshooting ZENworks Command Line Utilities                              | 105             |
| 4 | Guidelines for Working with Zman                                             | 109             |
| Α | Documentation Updates                                                        | 111             |
|   | A.1 November 17, 2011: Update for ZENworks 10 Configuration Management S     | P3 (10.3.4) 111 |

### **About This Guide**

This Novell ZENworks 10 Asset Management Command Line Utilities Reference includes information to help you use the following Novell ZENworks 10Asset Management utilities:

- ◆ zman(1)
- zeninfocollect(1)
- zac for Windows(1)
- zac for Linux(1)

The information in this guide is organized as follows:

- Chapter 1, "ZENworks Command Line Utilities," on page 9
- Chapter 2, "ZENworks Diagnostic Center," on page 101
- Chapter 3, "Troubleshooting ZENworks Command Line Utilities," on page 105
- Chapter 4, "Guidelines for Working with Zman," on page 109
- Appendix A, "Documentation Updates," on page 111

#### **Audience**

This guide is intended for ZENworks administrators.

#### **Feedback**

We want to hear your comments and suggestions about this manual and the other documentation included with this product. Please use the User Comments feature at the bottom of each page of the online documentation.

#### **Additional Documentation**

ZENworks 10 Asset Management is supported by other documentation (in both PDF and HTML formats) that you can use to learn about and implement the product. For additional documentation, see the ZENworks 10 Asset Management documentation (http://www.novell.com/documentation/zam10/).

### **ZENworks Command Line Utilities**

1

The following sections give information on the Novell ZENworks 10Asset Management command line utilities:

- "zman(1)" on page 9
- "zeninfocollect(1)" on page 81
- "zac for Windows(1)" on page 82
- "zac for Linux(1)" on page 91

## zman(1)

#### Name

zman - The command line interface to Novell ZENworks 10 Configuration Management, which provides comprehensive server, workstation, and user management, and to Novell 10 Asset Management, which provides software and hardware inventory of servers and workstations, software usage tracking, and software license compliance.

### **Description**

The zman command line interface provides you a full-featured utility that can simplify many operations by using scripting and can provide quick access to operations. It can be used effectively in automation of tasks.

The following sections provide information about all of the commands provided for ZENworks 10 Configuration Management and ZENworks 10 Asset Management. Some of the commands apply to both products, and some apply to only one or the other.

The following commands apply only to ZENworks 10 Configuration Management. If Configuration Management is not installed or active, the commands have no effect:

- Bundle commands
- Imaging commands
- Policy commands

The following commands apply only to ZENworks 10 Asset Management. If Asset Management is not installed or active, the commands have no effect:

Asset Management commands

### **Syntax**

```
zman <command> [-options] [arguments]
```

In general, zman commands have both a short form and a long form. The long form is assembled in the form category-action. For example, the command registration-list lists all registrations in a registration folder. There are many commands, but most of them are easy to remember because they are grouped under categories (workstation, server, bundle, policy, administrator, registration, etc) and most actions (list, create, modify, delete) to perform on them are common.

The abbreviated form of each command uses one letter from each word in the long form. In this manner, admin-list is shortened to al. There are some exceptions to this rule to maintain the uniqueness of the short names. For example, be is the short form of bundle-create, and bep is the short form of bundle-copy.

A command takes options and arguments. Options can be specified anywhere in the command. Arguments are dependent on position.

#### Options

Options are of two types: switches and flagged options. Both have a short and long form. The short form is preceded by a single hyphen and the long form is preceded by two hypens. For example, -n and --namefilter are the short and long forms of a flagged option used to filter the display of results by name for the bundle-list command.

**Switch:** A parameter that does not take any value. Its presence alone conveys the meaning. For example, specifying the –recursive switch in bundle-list indicates that the contents of the subfolders should also be displayed.

Flagged Option: This parameter is used to set a value for an option. The value is given followed by a space or equals sign after the short or long flag of the option. Example: zman bundle-list - namefilter "bundle\*" -r

#### **Arguments**

Arguments for a command are usually ordered in the same way as the command itself. For example, for server-add-bundle, the server is named first and the bundle second.

### **Guide to Usage**

This section contains a guide to general command formatting and conventions.

#### Administrators

Every action in zman is governed by the access limitations of the administrator. The initial Administrator account created during the initial installation has rights to all objects. Additional administrator accounts you create are granted read-only rights by default. These accounts must be explicitly granted rights to any objects they are to manage.

#### Help

The zman command line interface provides help at several levels. Pipeline the help through the operating system's native more command for scrollable output.

• At the highest level, lists all the categories of commands available in zman and the global options for the commands.

Example: zman

 At the all category level, lists all the commands available in zman organized by categories (workstation, server, bundle, policy, etc.).

Example: zman -h

• For each category, lists the commands available specific to that category.

Example: zman policy /?

 At each command level, gives usage, detailed help, and examples for a particular command.

Example: zman policy-list-help

• -h, --help, ?, -?, and /? are the various help options available.

#### **Folders**

If no folder is specified for commands that take a folder argument, the command targets the root folder. To specify a folder path, list each folder from the root separated by a forward slash (/). For example, if you have a folder named folder1 in the root, containing a subfolder named subfolder1, you would reference this folder as folder1/subfolder1. Each specified folder must already exist.

#### **Mandatory and Optional arguments**

Arguments enclosed inside parentheses ( ) are mandatory and those enclosed by square brackets [ ] are optional.

#### Ellipsis (...)

An ellipsis indicates that a command accepts multiple entries of the last argument type. The arguments must be separated by space or commas, depending on the command. For example:

```
zman server-add-bundle [options] (server) (bundle) [...]
```

The ellipsis indicates that server-add-bundle can accept multiple bundles. In the command level help, the multiple entry argument help is given as [(bundle) (bundle) ... (bundle)] for more clarity.

All commands that have multiple entries of the last argument also have the -f | --folder option. This option is convenient if all the entries of the argument are under the same folder. The path of the entries are calculated relative to this folder path. For example:

zman server-add-bundle server1 bundlefolder/bundle1 bundlefolder/bundle2 can also be given as:

zman server-add-bundle server bundle1 bundle2 --folder bundlefolder

#### Path of the ZENworks Objects

If the argument required is the path of a ZENworks object, the path must be specified relative to the root folder of that object separated by a forward slash (/), unless it is specified in the command help to enter the absolute path. For example:

zman server-add-bundle serverfolder/server bundlefolder/bundle1 where the absolute paths of the arguments are:

/devices/servers/serverfolder/server and /bundles/bundlefolder/bundle1

#### **Exporting Objects to a File**

You can use the zman commands such as bundle-export-to-file, policy-export-to-file, and settings-export-to-file to export bundles, policies, and settings definitions respectively to a specified file in the XML format. The file is created with the specified name and file extension. If the file extension is not specified, the .xml extension is added by default. You can use these files to create bundles, policies, and settings.

### **Zman Service**

You can now run zman as service. Running zman as a service enables you to execute zman commands in service mode, which reduces the execution time for the commands.

The zman service commands are grouped within the shell category and are as follows:

- "zman shell-start-as-service (ssas) [options]" on page 12
- "zman shell-stop-service (sss)" on page 12
- "zman shell-status (ssts)" on page 12

```
zman shell-start-as-service (ssas) [options]
```

Starts the zman service.

Accepts the following options:

-s or --servicePort: Specify the port for the zman server to run. The default port is 2020

```
zman shell-stop-service (sss)
```

Stops the zman service.

```
zman shell-status (ssts)
```

Displays the zman service status.

To run zman commands as a service, you must do the following:

- Before starting the zman service, run the zman admin-store-credential (asc) command to save the credentials. The zman service uses the saved credentials to run the zman commands in service mode.
- If you choose to run any zman command that requires file paths in service mode, you must specify the complete file path instead of the relative file path. By default, the working directory is initialized to the location where the zman service is started.

The following zman commands run as separate processes even when the zman service is up and running:

```
zman shell-stop-service(sss)
zman admin-create(ac)
zman admin-store-credential(asc)
zman certificate-authority-export(cae)
```

```
zman certificate-authority-import(cai)
zman zenserver-backup(zsb)
zman zenserver-restore(zsr)
```

### **Asset Management Commands**

These commands are used to load purchase record files and refresh the compliance engine. They apply only to ZENworks 10 Asset Management.

#### asset-management-load-purchase-record (amlpr)

Loads a purchase record file. The Purchase Record Loader looks for the purchase record file to load on the primary server in the folder ZENWORKS\_HOME/temp/PurchaseRecordImport/uploaded. If you have not yet used the Purchase Record Loader from ZENworks Control Center, you need to create this folder.

This command is asynchronous, which means zman returns immediately and does not wait for the command to complete. This is because the command may run for a long time. You can check the status of this process from ZENworks Control Center.

#### asset-management-refresh-compliance-data (amrcd)

Runs the software compliance engine to refresh the software license compliance data.

This command is asynchronous, which means zman returns immediately and does not wait for the command to complete. This is because the command may run for a long time. You can check the status of this process from ZENworks Control Center.

#### **Administrator Commands**

These commands are used to create and manage administrator accounts. Administrator commands begin with admin- in the long form or the letter a in the short form.

All of the commands below accept the option flags listed in the Global Options section. In addition, they accept individual options as listed with each command.

#### admin-clear-credential (acc)

Clears the ZENworks username and password stored by using the admin-store-credential command. It is always safer and is a good practice to delete the stored credentials after you are finished executing the commands.

#### admin-create (ac) (administrator or user) [options]

Creates a ZENworks administrator account.

(administrator or user) - Name of the administrator or full path of a user in a user source.

Accepts the following options:

- -f, --fullname=[full name] Full name of the ZENworks administrator.
- -a, --assign-same-rights Gives the new administrator the same rights as the administrator who executes this command.

The command prompts for the password of the administrator, to avoid entering the password in clear text. If the administrator account is based on a user, it uses the same credentials defined in the user source so the command does not prompt for the password.

#### admin-delete (ad) (ZENworks administrator name) [...]

Deletes a ZENworks administrator account.

(ZENworks administrator name) [...] - Name of the ZENworks administrator. The wildcard \* can be used in the object names if it is enclosed in quotation marks. Exercise caution while using wildcards for deleting objects.

#### admin-list (al) [options]

Lists all ZENworks administrator accounts.

Accepts the following options:

- -n, --namefilter=[filter string] Displays results matching the specified name. The wildcards \* and ? can be used if they are enclosed in quotation marks.
- -s, --scrollsize=[scrollsize] Number of results to be displayed at a time.

#### admin-list-roles (alr) (ZENworks administrator name) [options]

Lists roles assigned to a ZENworks administrator account.

Accepts the following option:

-l, --longnames - Displays names for the rights. By default, the abbreviated form of the rights name is displayed.

#### admin-rename (ar) (ZENworks administrator name) (new name)

Renames a ZENworks administrator account.

# admin-rights-delete (ard) (ZENworks administrator name) [options] [object path]

Deletes rights assigned to a ZENworks administrator account.

[object path] [...] - Full path of the ZENworks object, starting with a forward slash (/).

Accepts the following option:

-c, --category=[rights category] - Name of the category within which the rights are grouped. To see the list of categories, run zman admin-rights-set --Help | more.

#### admin-rights-info (ari) (ZENworks administrator name) [object path] [options]

Displays rights assigned to a ZENworks administrator account.

[object path] [...] - Full path of the ZENworks object, starting with a forward slash (/).

Accepts the following options:

- -c, --category=[rights category] Name of the category within which the rights are grouped. To see the list of categories, run zman admin-rights-set --Help | more.
- -e, --effective Displays the effective rights of the administrator. Effective rights include rights inherited from roles assigned to the administrator. If this option is not specified, rights assigned directly to the administrator are displayed.
- -1, --longnames Displays names for the rights. By default, the abbreviated form of the rights name is displayed.

# admin-rights-set (ars) [ZENworks administrator name] [rights category] [object path] [...] [options]

Allows or denies rights for a ZENworks administrator account.

[rights category] - Name of the category under which the rights are grouped. To see the list of categories, run zman admin-rights-set --Help | more.

[object path] [...] - Full path of the ZENworks object, starting with forward slash (/), on which the rights should be enforced. To view the root folders of the allowed object types for which rights can be assigned within each rights category, run zman admin-rights-modify --Help | more.

Accepts the following options:

- -a, --allow=[right][...] A comma-separated list of long or short names of the rights to be allowed. To view the rights for each category, run zman admin-rights-set --Help | more
- -A, --allow-all Allows all rights of the Rights category.
- -d, --deny=[right][...] A comma-separated list of long or short names of the rights to be denied. To view the rights of each category, run zman admin-rights-set --Help | more.
- -D, --deny-all Denies all rights of the Rights category.
- -f, --folder=[folder name] Full path of a folder. If specified, the path of the objects is determined relative to this folder. This can be used to specify multiple objects under the same folder.
- -H, --Help Displays detailed help about the categories of rights available, and the long and short form of rights names within each category. If a category name is specified, help is provided for that category.

#### admin-store-credential (asc) (ZENworks administrator name)

Stores the ZENworks username and password for use with every command so credentials need not be entered for every command. The credentials are stored on the home directory of the logged-in user and are used only for that logged-in user. In Linux, ensure that the user has a home directory. If you share the same machine login with other ZENworks administrators, you must clear your credentials by using the admin-clear-credential command after you are finished executing commands.

#### **Batch Command**

The batch command is a utility command used to execute a list of zman commands from a text file. The commands are executed faster because logging into ZENworks is done only once and not for every command. Batch commands begin with batch- in the long form, or with the letter b in the short form.

This command accepts the option flags listed in the Global Options section. In addition, it accepts individual options as listed with the command.

#### batch-execute (bex) (file path) [...] [options]

Executes zman commands from text files in a batch (not to be confused with Windows batch files).

(file path) [...] - The path of the text files containing zman commands to be executed. Lines starting with #, rem, REM, ; and // are considered as comments, and are not processed. For a sample file, refer to BatchExecuteCommands.txt located in /opt/novell/zenworks/share/zman/samples/batch on a Linux server or

Installation\_path:\Novell\Zenworks\share\zman\samples\batch on a Windows
server.

Accepts the following option:

-e, --exit-on-failure - Stops executing the commands and exits if a command fails partially or totally. A command is said to partially fail for commands that take multiple arguments when the processing of one or more of the arguments was not successful. For example, for bundle-delete, the command is said to partially fail if one of the arguments could not be found or deleted. By default, the commands in the file are executed continuously without checking for failure.

#### **Bundle Commands**

These commands are used to create, modify and manage bundles. Bundle commands begin with bundle- in the long form, or with the letter b in the short form.

All of the commands below accept the option flags listed in the Global Options section. In addition, they accept individual options as listed with each command. These commands apply only to ZENworks 10 Configuration Management.

bundle-add-actions (baa) (bundle path) (action XML file) [...] [options]

Adds actions to a bundle.

(action XML file) [...] - The XML files that contain information for actions to be added. The actions are grouped under one of these action sets: Install, Launch, Verify, Uninstall, Terminate, Preboot. The XML file contains an ActionSet element that contains information of actions to be added for an action set. Multiple XML files can be given as input to add actions to different action sets of the bundle. The XML files can be created by exporting actions of an existing bundle using the bundle-export-actions command.

Accepts the following option:

-a, --actioninfo=[content and dependency for actions] - XML file containing content and bundle dependency information for actions that have file content or dependency on another bundle. For example, for Install MSI Action, the MSI file to be installed is the file content. Install Bundle Action takes another bundle as dependency so this data also needs to be specified for proper functioning of these actions. For the XML format template, refer to ActionInfo.xml located in /opt/novell/zenworks/share/zman/samples/ bundles on a Linux server or

Installation\_directory:\Novell\Zenworks\share\zman\samples\ bundles on a
Windows server.

bundle-assign (ba) (device or user type) (bundle or bundle group) (device or user object path) [...] [options]

Assigns a bundle or bundle group to one or more device or user objects.

(device or user type) - Valid values are device, server, workstation, and user.

(device or user object path) [...] - The path of the device or user objects relative to the root folder of the device or user type specified.

Accepts the following options:

-f, --folder=[bundle folder] - The path of a bundle folder relative to /Bundles. If this option is specified, the path of the bundle objects is determined relative to this folder. This can be used to specify multiple bundle objects under the same folder.

- -I, --icon-location=[application location XML file] XML file that contains the locations to place the icon for the bundle application. For the XML file format, refer to IconLocation.xml located in /opt/novell/zenworks/share/zman/samples/bundles on a Linux server or Installation\_directory:\Novell\Zenworks\share\zman\samples\ bundles on a Windows server.
- -d, --distribution-schedule=[distribution schedule XML file] XML file that contains the distribution schedule.
- -l, --launch-schedule=[launch schedule XML file] XML file that contains the launch schedule.
- -a, --availability-schedule=[availability schedule XML file] XML file that contains the availability schedule. For the schedule XML file templates, refer to the XML files located in /opt/novell/zenworks/share/zman/samples/schedules on a Linux server or Installation\_directory:\Novell\Zenworks\share\zman\samples\ schedules on a Windows server.
- -i, --install-immediately Installs the bundle immediately after distribution. To use this option, you must also specify the Distribution schedule. The Distribution schedule can be specified by using the --distribution-schedule, --distribute-now, or --distribute-on-device-refresh option.
- -L, --launch-immediately Launches the bundle immediately after installation. To use this option, you must also specify the Distribution schedule. The Distribution schedule can be specified by using the --distribution-schedule, --distribute-now, or --distribute-on-device-refresh option.
- -n, --distribute-now Sets the distribution schedule to distribute the bundle immediately. If this option is specified, the --distribution-schedule and --distribute-on-device-refresh options are ignored. The --distribute-now, --distribute-on-device-refresh, and --distribution-schedule options are mutually exclusive and are used to set the distribution schedule. The --distribute-now option is considered first, followed by --distribute-on-device-refresh and --distribution-schedule.
- -r, --distribute-on-device-refresh Sets the distribution schedule to distribute the bundle on device refresh. If this option is specified, the --distribution-schedule option is ignored.
- -s, --launch-on-device-refresh Sets the launch schedule to launch the bundle on device refresh. If this option is specified, the --launch-schedule option is ignored.
- -w, --wakeup-device-on-distribution Wakes up the device by using Wake-On-LAN if it is shut down while distributing the bundle. To use this option, you must also specify the Distribution schedule. The Distribution schedule can be specified by using the --distribution-schedule, -distribute-now, or --distribute-on-device-refresh option.
- -B, --broadcast=[Broadcast address][...] A comma-separated list of addresses used to broadcast the Wake-On-LAN magic packets. This option is used only if you choose to wake up the device by using Wake-On-LAN. A valid IP address is a valid value.
- -S, --server=[Path of the Primary or Proxy Server objects relative to /Devices][...] A comma-separated list of Primary or Proxy Server objects used to wake up the device. This option is used only if you choose to wake up the device by using Wake-On-LAN.
- -C, --retries=[Number of retries] Number of times the Wake-On-LAN magic packets are sent to the device(s). This option is used only if you choose to wake up the device by using Wake-On-LAN. The value must be between 0 and 5. The default value is 1.
- -T, --timeout=[Time interval between retries] The time interval between two retries. This option is used only if you choose to wake up the device by using Wake-On-LAN. The value must be between 2 and 10 (in minutes). The default value is 2.

#### bundle-copy (bcp) (bundle path) (bundle name) [parent folder] [options]

Copies a bundle.

Accepts the following options:

- -d, --desc=[description] Description for the bundle.
- -i, --icon-file=[bundle icon file] The path of the image file containing the image that should be used as the bundle icon. If this option is not specified, the contents of the subfolders are not listed.

#### bundle-create (bc) (bundle name) (bundle XML file) [parent folder] [options]

Creates a new bundle.

(bundle XML file) - XML file containing exported bundle information. Use bundle-export-to-file (betf) to export a existing bundle's information into an XML file. If you want to reuse files, template XML files can be created from bundles that were created through ZENworks Control Center. For a sample XML file, refer to WindowsMSIBundle.xml located in /opt/novell/zenworks/share/zman/samples/bundles on a Linux server or Installation\_directory:\Novell\Zenworks\share\zman\samples\bundles on a Windows server.

Accepts the following options:

- -d, --desc=[description] Description for the bundle.
- -a, --actioninfo=[content and dependency for actions] XML file containing content and bundle dependency information for actions that have file content or dependency on another bundle. For example, for Install MSI Action, the MSI file to be installed is the file content. Install Bundle Action takes another bundle as a dependency. This data also needs to be specified for proper functioning of these actions. For the XML format template, refer to ActionInfo.xml located in /opt/novell/zenworks/share/zman/samples/bundles on a Linux server or

Installation\_directory:\Novell\Zenworks\share\zman\samples\ bundles on a
Windows server.

-i, --icon-file=[bundle icon file] - The path of the image file containing the image that should be used as the bundle icon.

#### bundle-delete (bd) (bundle object path) [...] [options]

Deletes one or more bundle objects.

(bundle object path) [...] - The path of the bundle objects (bundle, bundle folder or bundle group) relative to /Bundles. The wildcard \* can be used in the object names if it is enclosed in quotation marks. Exercise caution while using wildcards for deleting objects.

Accepts the following options:

- -r, --recursive Deletes objects inside a folder recursively.
- -f, --folder=[bundle folder] The path of a bundle folder relative to /Bundles. If this option is specified, the path of the bundle objects is determined relative to this folder. This can be used to specify multiple bundle objects under the same folder.

#### bundle-disable (bdl) (bundle path) [...] [options]

Disables bundles.

Accepts the following option:

-f, --folder=[bundle folder] - The path of a bundle folder relative to /Bundles. If this option is specified, the path of the bundle objects is determined relative to this folder. This can be used to specify multiple bundle objects under the same folder.

#### bundle-enable (bel) (bundle path) [...] [options]

Enables bundles.

Accepts the following option:

-f, --folder=[bundle folder] - The path of a bundle folder relative to /Bundles. If this option is specified, the path of the bundle objects is determined relative to this folder. This can be used to specify multiple bundle objects under the same folder.

# bundle-export-actions (bea) (bundle path) (XML file path) (action set type) [action's positions] [...]

Exports the actions added to a bundle's action set to a file. The file can be used as input to the bundle-add-actions command.

(action set type) - The type of the action set. If this option is specified, the actions for only this action set are listed. Valid values are Install, Launch, Verify, Uninstall, Terminate, and Preboot.

[action's positions] [...] - A comma-separated list of position of actions in the action set. The first action is at position 1. Use the bundle-list-actions command to see the position of a particular action in an action set. This is optional, but if it is not specified, all the actions in the specified action set are exported.

#### bundle-export-to-file (betf) (bundle path) (XML file path)

Exports a bundle's information (in XML format) to a file. The XML file is to be used as input for creating bundles.

#### bundle-folder-create (bfc) (folder name) [parent folder] [options]

Creates a new folder for containing bundles.

Accepts the following option:

--desc=[description] - Description for the folder.

#### bundle-group-add (bga) (bundle group path) (bundle path) [...] [options]

Adds bundles to a bundle group.

Accepts the following option:

-f, --folder=[bundle folder] - The path of a bundle folder relative to /Bundles. If this option is specified, the path of the bundle objects is determined relative to this folder. This can be used to specify multiple bundle objects under the same folder.

#### bundle-group-create (bgc) (group name) [parent folder] [options]

Creates a bundle group and adds members to it.

Accepts the following options:

--desc=[description] - Description for the group.

- -m, --members=[bundle path][...] The path of the bundles relative to /Bundles.
- -f, --folder=[bundle folder] The path of a bundle folder relative to /Bundles. If this option is specified, the path of the bundle objects is determined relative to this folder. This can be used to specify multiple bundle objects under the same folder.

#### bundle-group-members (bgm) (bundle group path) [options]

Lists members of a bundle group.

Accepts the following option:

-s, --scrollsize=[scrollsize] - Number of results to be displayed at a time.

#### bundle-group-remove (bgr) (bundle group path) (bundle path) [...] [options]

Removes bundles from a bundle group.

Accepts the following option:

-f, --folder=[bundle folder] - The path of a bundle folder relative to /Bundles. If this option is specified, the path of the bundle objects is determined relative to this folder. This can be used to specify multiple bundle objects under the same folder.

#### bundle-increment-version (biv) (bundle path) [...] [options]

Increments the version of bundles.

Accepts the following option:

-f, --folder=[bundle folder] - The path of a bundle folder relative to /Bundles. If this option is specified, the path of the bundle objects is determined relative to this folder. This can be used to specify multiple bundle objects under the same folder.

#### bundle-list (bl) [options] [folder]

Lists bundles objects.

Accepts the following options:

- -r, --recursive Lists results recursively including subfolders. If this option is not specified, the contents of the subfolders are not listed.
- -n, --namefilter=[filter string] Displays results matching the specified name. The wildcards \* and ? can be used if they are enclosed in quotation marks.
- -c, --count Displays the count of the results.
- -s, --scrollsize=[scrollsize] Number of results to be displayed at a time.

#### bundle-list-actions (bla) (bundle path) [action set type]

Lists actions added to a bundle.

[action set type] - The type of the action set. If this option is specified, the actions for only this action set are listed. Valid values are Install, Launch, Verify, Uninstall, Terminate, and Preboot.

#### bundle-list-assignments (blas) (bundle or bundle group) [options]

Lists the device and user assignments for a bundle.

Accepts the following options:

-t, --typefilter=[assignment type] - Filters on the assignment type. Valid values are device and user.

-s, --scrollsize=[scrollsize] - Number of results to be displayed at a time.

#### bundle-move (bmv) (bundle object path) [destination folder path]

Moves a bundle object to a different folder.

# bundle-remove-actions (bra) (bundle path) (action set type) [action's positions] [...]

Removes actions from a bundle.

(action set type) - The type of the action set that contains the action. Valid values are Install, Launch, Verify, Uninstall, Terminate, and Preboot.

[action's positions] [...] - A comma-separated list of position of actions in the action set. The first action is at position 1. Use the bundle-list-actions command to see the position of a particular action in an action set. This is optional, but if it is not specified, all the actions in the specified action set are removed.

#### bundle-rename (br) (bundle object path) (new name)

Renames a bundle object.

# bundle-reorder-actions (broa) (bundle path) (action set type) (current position) (new position)

Reorders actions in the action set of a bundle.

(action set type) - The type of the action set that contains the action. Valid values are Install, Launch, Verify, Uninstall, Terminate, and Preboot.

# bundle-settings-copy (bscp) (source bundle or bundle folder path) (destination bundle or bundle folder path) [...] [options]

Copies settings.

(source bundle or bundle folder path) - The path of the bundle or bundle folder relative to / Bundles from which settings have to be copied.

(destination bundle or bundle folder path) [...] - The path of the bundles or bundle folders relative to /Bundles to which settings must be copied.

Accepts the following option:

-n, --names=[settings name][...] - Names of the settings to be copied from the source path. If this option is not specified, all settings defined at the source path are copied.

# bundle-settings-export-to-file (bsetf) [options] (XML file path) [settings name] [...]

Exports settings data (in XML format) to a file. The XML file is to be used as input for creating or modifying settings.

(XML file path) - The file into which the settings data is stored in XML format. If the file does not exist, a new file is created.

[settings name] [...] - Names of the settings to be exported. If this option is not specified, all settings are exported.

Accepts the following options:

- -s, --source=[source bundle or bundle folder path] The path of the bundle or bundle folder relative to /Bundles from which settings must be exported. If this option is not specified, settings are exported from the Zone.
- -e, --effective If specified, the effective settings are retrieved; otherwise, only the settings defined or overridden at the source path are retrieved.

# bundle-settings-revert (bsrt) (source bundle or bundle folder path) (settings name) [...]

Reverts the settings to that of the parent folder.

(source bundle or bundle folder path) - The path of the bundle or bundle folder relative to / Bundles, whose settings must be reverted.

# bundle-settings-set (bss) (XML file path) [destination bundle or bundle folder path] [...]

Sets settings at various levels.

(XML file path) - XML file containing exported settings information. Use settings-export-to-file (setf) to export settings information into a XML file. Accepts the following options:

[settings name] [...] - Names of the settings to be exported. If this option is not specified, all settings are exported.

- -f, --force Forces all children (subfolders and individual bundles) to inherit these settings.
- -s, --source=[source bundle or bundle folder path] The path of the bundle or bundle folder relative to /Bundles for which settings have to be set. If this option is not specified, settings are set at the Zone level.

# bundle-unassign (bua) (device or user type) (bundle or bundle group) (device or user object path) [...] [options]

Unassigns a bundle or bundle group from one or more device or user objects.

(device or user type) - Valid values are device, server, workstation, and user.

(device or user object path) [...] - The path of the device or user objects relative to the root folder of the device or user type specified.

Accepts the following option:

-f, --folder=[bundle folder] - The path of a bundle folder relative to /Bundles. If this option is specified, the path of the bundle objects is determined relative to this folder. This can be used to specify multiple bundle objects under the same folder.

# bundle-update-assignment (bupa) (device or user type) (bundle or bundle group) (device or user object path) [...] [options]

Updates the assignment between a bundle or bundle group and device or user objects.

(device or user type) - Valid values are device, server, workstation, and user.

(device or user object path) [...] - The path of the device or user objects relative to the root folder of the device or user type specified.

Accepts the following options:

-f, --folder=[device or user folder] - The path of the device or user folder relative to the respective root folder. If this option is specified, the path of the device or user objects is determined relative to this folder. This can be used to specify multiple device or user objects with the same folder.

- -I, --icon-location=[application location XML file] XML file that contains the locations to place the icon for the bundle application. For the XML file format, refer to IconLocation.xml located in /opt/novell/zenworks/share/zman/samples/bundles on a Linux server or Installation\_directory:\Novell\Zenworks\share\zman\samples\ bundles on a Windows server.
- -d, --distribution-schedule=[distribution schedule XML or NoSchedule] XML file that contains the distribution schedule or NoSchedule if the schedule must be removed.
- -l, --launch-schedule=[launch schedule XML file or NoSchedule] XML file that contains the launch schedule or NoSchedule if the schedule must be removed.
- -a, --availability-schedule=[availability schedule XML file or NoSchedule] XML file that contains the availability schedule or NoSchedule if the schedule must be removed. For the schedule XML file templates, refer to the XML files located in /opt/novell/zenworks/ share/zman/samples/schedules on a Linux server or Installation\_directory:\Novell\Zenworks\share\zman\samples\ schedules on a Windows server.
- -i, --install-immediately=[yes or no] Install the bundle immediately after distribution, or remove the same option set during bundle assignment. Valid values are true or yes, and false or no.
- -L, --launch-immediately=[yes or no] Launch the bundle immediately after installation, or remove the same option set during bundle assignment. Valid values are true or yes, and false or no.
- -n, --distribute-now=[yes or no] Sets the distribution schedule to distribute the bundle immediately. If this option is specified, the --distribution-schedule and --distribute-on-device-refresh options are ignored. The --distribute-now, --distribute-on-device-refresh, and --distribution-schedule options are mutually exclusive and are used to set the distribution schedule. The --distribute-now option is considered first, followed by --distribute-on-device-refresh and --distribution-schedule.
- -r, --distribute-on-device-refresh=[yes or no] Sets the distribution schedule to distribute the bundle on device refresh, or removes the same option set during bundle assignment. Valid values are true or yes, and false or no. If this option has the value true or yes, the --distribution-schedule option is ignored and any previously set distribution schedule is overwritten.
- -s, --launch-on-device-refresh=[yes or no] Sets the launch schedule to launch the bundle on device refresh. If this option is specified, the --launch-schedule option is ignored.
- -w, --wakeup-device-on-distribution=[yes or no] Wakes up the device by using Wake-On-LAN if it is shut down while distributing the bundle, or removes the same option set during bundle assignment. Valid values are true or yes, and false or no.
- -B, --broadcast=[Broadcast address][...] A comma-separated list of addresses used to broadcast the Wake-On-LAN magic packets. This option is used only if you choose to wake up the device by using Wake-On-LAN. A valid IP address is a valid value.
- -S, --server=[Path of the Primary or Proxy Server objects relative to /Devices][...] A comma-separated list of Primary or Proxy Server objects used to wake up the device. This option is used only if you choose to wake up the device by using Wake-On-LAN.

- -C, --retries=[Number of retries] Number of times the Wake-On-LAN magic packets are sent to the devices. This option is used only if you choose to wake up the device by using Wake-On-LAN. The value must be between 0 and 5. The default value is 1.
- -T, --timeout=[Time interval between retries] The time interval between two retries. This option is used only if you choose to wake up the device by using Wake-On-LAN. The value must be between 2 and 10 (in minutes). The default value is 2.

#### bundle-view-advanced-deployment-status (bvads) (bundle path) [options]

Displays advanced deployment status of a bundle.

Accepts the following options:

- -d, --device=[device path] Displays the deployment status only for the specified device. The path of the device is relative to /Devices.
- -u, --user=[user path] Displays the deployment status only for the specified user. The path of the user is relative to /Users. If device is also specified, status details for the specified user logged into the specified device are displayed.
- -n, --namefilter=[target device name] Filters on the name of the device. Displays options matching the specified filter. The wildcards \* and ? can be used if they are enclosed in quotations.
- --statusfilter=[status type][...] Filters on the status of Bundle Distribution and Install Events. Valid values are S, F, and P (Success, Failure, and Pending). A comma-separated list of status types can be given.
- -t, --typefilter=[target device or user type][...] Filters on the type of the target. Valid values are server, workstation, and user. A comma-separated list of target type can be given.
- -s, --scrollsize=[scrollsize] Number of results to be displayed at a time.

# bundle-view-assignment-schedule (bvas) (device or user type) (bundle or bundle group) (device or user object path)

Displays the deployment schedules for a bundle assigned to a device or user object.

(device or user type) - Valid values are device, server, workstation, and user.

(device or user object path) [...] - The path of the device or user objects relative to which the bundle group is assigned.

#### bundle-view-summary-totals (bvst) (bundle path)

Displays a summary of the deployment status of a bundle.

### **Certificate Authority Commands**

These commands are used to manage the certificate authority role of ZENworks servers. Certificate authority commands begin with certificate-authority- in the long form, or with the letters ca in the short form.

# certificate-authority-export (certificate-authority-export/cae) (file path) [options]

Exports the key-pair credentials of the zone certificate authority to a file, and disables the Certificate Authority role of the local server.

Accepts the following option:

-d, --disable-CA-role - Removes the Certificate Authority role of the local server.

```
certificate-authority-import (certificate-authority-import/cai) (file path)
```

Imports the key-pair credentials of the zone certificate authority from a file and enables the Certificate Authority role on the local server.

```
certificate-authority-role-disable (card)
```

Disables the Certificate Authority role on the local server.

```
certificate-authority-role-enable (care)
```

Enables the Certificate Authority role on the local server.

#### **Credential Commands**

These commands are used to manage the credentials needed for certain ZENworks actions and tasks that require authentication to resources. Credential commands begin with credentials—in the long form, or with the letters cr in the short form.

```
credentials-create (crc) (credentialName [folder]) (--username) [--password]
[--desc]
```

Creates credentials.

Accepts the following options:

```
-u, --user - The username to access the resource.
```

- --password The password used to access the resource.
- -d, --desc A description of the credential.

```
credentials-delete (crd) (credentialPath)
```

Deletes credentials.

```
credentials-folder-create (cfc) [options] (folder name) [parent folder]
```

Creates a new folder for containing credentials.

Accepts the following option:

--desc=[description] - Description for the folder.

```
credentials-list (crl) [folder]
```

Lists credentials.

```
credentials-rename (crr) (credentialPath) (newcredentialPath)
```

Renames credentials.

```
credentials-update (cru) (--username) [--password] [--desc]
```

Creates credentials.

Accepts the following options:

- -u, --user The username to access the resource.
- --password The password used to access the resource.
- -d, --desc A description of the credential.

#### **Database Commands**

These commands are used to manage the embedded Sybase SQL Anywhere database. Database commands begin with database- in the long form, or with the letter d in the short form.

```
database-backup (db) (backup directory) [schedule SQL file] [options]
```

Backs up the embedded Sybase SQL Anywhere database and also allows you to schedule the backup operation.

(backup directory) - The local directory on the database server or the network location where the database files are backed up. Ensure that the parent directory already exists and has sufficient disk space. Any existing database files in the directory are overwritten.

[schedule SQL file] - File that contains the schedule for backing up the database. The SQL file can contain CREATE EVENT, ALTER EVENT, or DROP EVENT SQL statements. For sample SQL files, refer to the files located in /opt/novell/zenworks/share/zman/samples/database on a Linux server or

Installation\_directory:\Novell\Zenworks\share\zman\samples\database on a Windows server. If you do not specify a schedule file, the database is backed up immediately. For more information on defining schedules, refer to the SQL Anywhere documentation at http://infocenter.sybase.com/help/index.jsp?topic=/com.sybase.dbdaen10/html/title.htm.

Accepts the following option:

-d, --dir-name=[SQL function call] - SQL function call that returns a value. The value is appended to the backup directory path. For example, if this command runs on Tuesday with the backup directory specified as c:\ and the value for this option specified as DAYNAME(now()), the files are backed up to c:\Tuesday.

```
database-get-credentials (dgc)
```

Retrieves the credentials used to connect to the embedded Sybase SQL Anywhere database.

### **Deployment Commands**

These commands are used to perform deployment tasks. Deployment commands begin with deployment – in the long form, or with the letters dp in the short form.

```
deployment-task-abort (dpta) (deployment task name) [...]
```

Aborts the deployment task.

```
deployment-task-create (dptc) (deployment task name) (user credential file) [IP address/DNS name] [...] [options]
```

Creates a deployment task to deploy the ZENworks Adaptive Agent to devices by using the IP address or DNS name.

(user credential file) - The path of the file containing the credentials to connect to the device. Each line in the file should have a username and password separated by a space. For example, administrator password.

Accepts the following options:

-f, --file=[IP address file][...] - A comma-separated list of file paths containing the IP addresses or DNS names of devices to which the ZENworks Adaptive Agent should be deployed. The file can contain a list of IP addresses or DNS names of devices in comma-separated-value (CSV) format, or one IP address or DNS name on each line.

- -s, --schedule=[launch schedule XML file] XML file that contains the launch schedule. For the schedule XML file templates, refer to the XML files located in /opt/novell/zenworks/share/zman/samples/schedules on a Linux server or Installation\_directory:\Novell\Zenworks\share\zman\samples\ schedules on a Windows server. If the schedule file or the --run-now option is not specified, the task is not scheduled to run.
- -r, --run-now Schedules the deployment task to run immediately after creation.
- -b, --reboot=[Reboot option] Indicates when the device must be rebooted after deploying the agent. Valid values are immediate and manual.
- -d, --desc=[description] Description for the deployment task.
- -p, --proxy=[Windows Proxy] The path of a Windows device relative to /Devices. In order to deploy management agents to Microsoft Windows devices from a Linux Primary Server, a managed device running Microsoft Windows is needed. Ignore this option if you are running the deployment task from a Windows Primary Server.
- -t, --timeout=[Time out] The number of seconds you want the Primary Server to wait for a response from the Windows Proxy.
- -k, --key=[Registration key] Registration key for registering the device.

```
deployment-task-delete (dptd) (deployment task name) [...]
```

Deletes the deployment task.

```
deployment-task-list (dptl) [options]
```

Lists the deployment tasks and the status.

Accepts the following options:

- -n, --namefilter=[filter string] Displays results matching the specified name. The wildcards \* and ? can be used if they are enclosed in quotations marks.
- -c, --count Displays the count of the results.
- -s, --scrollsize=[scrollsize] Number of results to be displayed at a time.

```
deployment-task-run-now (dptrn) (deployment task name) [...]
```

Schedules the specified deployment task to run immediately. The task should have the credentials saved in the data store.

### **Discovery Commands**

These commands are used to view device discovery-related information. Discovery commands begin with discovery- in the long form, or with the letter d in the short form.

All of the commands below accept the option flags listed in the Global Options section. In addition, they accept individual options as listed with each command.

#### discovery-view-discovered-devices (dvdd) [options]

Lists the discovered devices.

Accepts the following options:

-n, --nameFilter=[filter string] - Displays the devices matching the specified filter. The wildcard \* can be used if it is enclosed in quotations.

- -t, --typefilter=[type filter] Displays options matching the specified type. Valid values are server, workstation, printer, network, thinclient, other, unknown, and deployable. If this option is not specified, all types of devices are displayed.
- -o, --osfilter=[operating system] Displays devices having the specified OS installed. Valid values are other, win9x, winnt, wince, win2k, win2k3, winxp, nw6, nw6\_5, nwoes, suse, sles, nld, rh\_es, and rh\_as. If this option is not specified, all devices are displayed.
- -m, --management-status=[management status] Displays devices having the specified status. Valid values are discovered, inventoried, managed, and retired. If this option is not specified, all types of devices are displayed regardless of their status.
- --modefilter=[discovery mode] Displays the devices discovered by using the specific discovery mode. Valid values are IP, LDAP, csvimport, ZENworks-migration, and ZAM-migration. If this option is not specified, all devices are displayed.
- -s, --scrollsize=[scrollsize] Number of results to be displayed at a time.

#### discovery-task-list (dtl) [options]

Lists the discovery tasks and the status.

Accepts the following options:

- -n, --namefilter=[filter string] Displays results matching the specified name. The wildcards \* and ? can be used if they are enclosed in quotation marks.
- -s, --scrollsize=[scrollsize] Number of results to be displayed at a time.

```
discovery-task-run-now (dtrn) (discovery task name)
```

Executes the specified discovery task immediately.

### **Dynamic Group Commands**

These commands are used to view dynamic groups, group members, and to refresh a group. Dynamic group commands begin with dynamic-group- in the long form, or with the letters dg in the short form.

```
dynamic-group-list (device type) [folder] [-n|--namefilter=filter string] [-s|--scrollsize=scroll size] [-r|--recursive] [-c|--count]
```

Lists the dynamic groups.

Accepts the following options:

(device type) - Valid values are server and workstation.

[folder] - Lists the content of the specified folder. If it is not specified, the content of the root folder is displayed.

[-n|--namefilter=filter string] - Displays the results matching the specified name. The wildcards \* and ? can be used if they are enclosed in quotation marks.

[-s|--scrollsize=scroll size] - Number of results to be displayed at a time.

[-r|--recursive] - Lists the results recursively, including subfolders. If it is not specified, the contents of subfolders are not listed.

[-c|--count] - Displays the count of the results.

dynamic-group-members (device type) (dynamic group name) [path of the dynamic group folder] [-s|--scrollsize=scroll size]

Lists the members of the specified dynamic group.

Accepts the following options:

(device type) - Valid values are server and workstation.

(dynamic group name) - Name of the dynamic group.

[path of the dynamic group folder] - The path of the dynamic group. You can specify either the complete path or the relative path of the root folder.

[-s|--scrollsize=scroll size] - Number of results to be displayed at a time.

dynamic-group-refresh (device type) [(dynamic group name) (dynamic group name) ... (dynamic group name)] [-f|--folder=folder name including path of the dynamic group folder] [-a|--all]

Refreshes the specified dynamic group.

Accepts the following options:

(device type) - Valid values are server and workstation.

(dynamic group name) - Name of the dynamic group. You can list multiple groups.

[-f]--folder=folder name including path of the dynamic group folder] - Dynamic group folder's name, including its full path.

[-a|--all] - Refresh all existing dynamic groups.

#### **Hotlist Command**

This command is used to view the list of devices that have unacknowledged warnings or errors. The Hotlist command begin with hotlist- in the long form, or with the letter hl in the short form.

All of the commands below accept the option flags listed in the Global Options section. In addition, they accept individual options as listed with each command.

```
hotlist-view (hlv) [options]
```

Lists devices that have unacknowledged warnings or errors.

Accepts the following options:

- -c, --count Displays only the count of the hotlist items.
- -t, --type=[error type] Filters on the error type of hotlist items. Valid values are Noncompliant, Critical, and Warning.
- -o, --operator=[comparison operator] If specified, this operator is used in error-count-based filtering. Valid values are >, >=, =, <, and <=. Enclose the operators in double quotation marks so that > and < are not considered by the system as redirection operators.
- -e, --errorcount=[erorr count] Filter by the count of the error type specified. If the comparison operator is not specified, the >= is used by default. If error type is not specified, the count is taken as the sum of noncompliant, critical and warning errors.
- -s, --scrollsize=[scrollsize] Number of results to be displayed at a time. Warning or errors can be acknowledged by using the messages-acknowledge command. When all warnings or errors for a device are acknowledged the messages no longer appear on the hotlist.

### **Imaging Commands**

These commands are used to perform Imaging operations. Imaging commands begin with imaginging the long form, or with the letter i in the short form.

```
imaging-apply-assigned-imaging-bundle (iaaib) (Device type) (Device name>
<Device name> ... <Device name>)
```

Applies the most effective Imaging bundle.

Accepts the following options:

(Device type) - Valid values are server and workstation.

(Device name) - Name of the server or workstation object.

For example, to apply the assigned Imaging bundle to a server with the name server1, run the following command:

```
zman iaaib server server1
```

If the device object is located within a folder, use the following the command:

```
iaaib (Device type) (folder/path of device)/(Device name)
```

where folder/path of device is the relative path of the device within the Workstation or Server folder.

If you have multiple workstations in a directory, and the name of the workstations is prepended by common alphanumeric characters (for example, dev091, dev092,...dev099), use the following command from a Linux server to simultaneously apply the assigned imaging bundle on multiple devices:

```
zman iaaib workstation folderx/dev\{09\{1,2,3,4,5,6,7,9\}\}
```

The bundle is applied to devices dev091, dev092, and so on.

### **Inventory Commands**

These commands are used to initiate scans and send an inventory data collection form to the managed devices. Inventory commands begin with inventory—in the long form, or with the letter i in the short form.

```
inventory-collection-wizard-run-now (icwrn) (device object path) [...]
[options]
```

Sends the inventory data collection form to one or more devices.

Accepts the following option:

-f, --folder=[device folder] - The path of the device folder relative to /Devices. If this option is specified, the path of the device objects is determined relative to this folder. This option can be used to specify multiple device objects under the same folder.

```
inventory-scan-now (isn) [options] (device object path) [...]
```

Initiates an inventory scan of one or more devices.

Accepts the following option:

-f, --folder=[device folder] - The path of the device folder relative to /Devices. If this option is specified, the path of the device objects is determined relative to this folder. This option can be used to specify multiple device objects under the same folder.

```
inventory-import-localproducts (iilp) (pathname) [-U (Administrator)] [-P
(password)]
```

Imports the administrator-defined local products and product fingerprints.

#### To import product data:

```
zman iilp {pathname} [-U (Administrator)] [-P (password)].
```

#### Example:

To import administrator-defined local products to ZENworks Configuration Management from a file in ./output/lpimports.txt:

```
zman iilp ./output/lpimports.txt -U Administrator -P novell.
```

# inventory-export-localproducts (ielp) (pathname) [-U (Administrator)] [-P (password)]

Exports the administrator-defined local products and product fingerprints.

To export product data:

```
zman ielp {pathname} [-U (Administrator)] [-P (password)].
```

#### Example:

To export all administrator-defined local products from ZENworks Configuration Management to a file in ./output/lpexports.txt:

```
zman ielp ./output/lpexports.txt -U Administrator -P novell.
```

#### **License Commands**

These commands are used to activate your ZENworks server or to display licensing information. License commands begin with license- in the long form, or with the letter 1 in the short form.

All of the commands below accept the option flags listed in the Global Options section. In addition, they accept individual options as listed with each command.

```
license-activate (la) (product name) (license key)
```

Activates the ZENworks products.

#### license-deactivate (ld) (product name)

Deactivates the ZENworks products. Only the product name is needed as an argument.

#### license-info (li)

Displays the licensing information.

#### license-refresh (lr)

Forces the system to refresh the stored license cache, which is normally updated once per day. Use this command to update the cache at any time, such as when an evaluation license might expire and the cache doesn't yet reflect that.

#### license-show-active-components (lsac)

Lists the current license states of all known ZENworks Configuration Management components and DataModel plug-ins (two separate lists).

#### **Location Commands**

These commands are used to view and manage locations. A location consists of one or more network environments. When the ZENworks Adaptive Agent determines that its current environment matches a network environment associated with a location, the agent enforces any security policies and closest server rules assigned to the location.

Location commands begin with location—in the long form, or with the letter 1 in the short form. All of the commands below accept the option flags listed in the Global Options section. In addition, they accept individual options as listed with each command.

```
location-create (lc) (location name) [-d|--desc=<description>] [network environment name] [...]
```

Creates a location and (optionally) assigns network environments to the location.

(location name) - The name you want assigned to the new location.

-d, --desc=<description> - A description for the location.

[network environment name] - The name of an existing network environment that you want to assign to the location. You can add multiple network environments. Adding network environments during creation of a location is optional. You can use the <code>location-nwenv-assign</code> command to add network environments after creation.

```
location-delete (ldel) (location name) [...]
```

Deletes locations.

(location name) - The name of the location you want to delete. You can specify one or more location names.

```
location-delete-all-network-assignments (ldana) (location name)
```

Removes all network environments from a location.

(location name) - The name of the location from which you want to remove all assigned network environments.

```
location-delete-network-assignments (ldna) (location name) [network environment name] [...]
```

Removes specific network environments from a location.

(location name) - The name of the location from which you want to remove network environments.

[network environment name] - The name of the network environment that you want to remove. You can remove multiple network environments.

```
location-list (11) [options]
```

Lists locations.

Accepts the following options:

-c, --count - Displays the count of the results.

-s, --scrollsize=[scrollsize] - Number of results to be displayed at a time.

```
location-list-network-assignments (llna) (location name)
```

Lists the network environments assigned to a location.

(location name) - The name of the location whose network environments you want to view. Accepts the following options:

- -c, --count Displays the count of the results.
- -s, --scrollsize=[scrollsize] Number of results to be displayed at a time.

#### location-network-assign (lna) (location name) (network environment name) [...]

Adds network environments to a location.

(location name) - The name of the location to which you want to assign network environments.

[network environment name] - The name of an existing network environment that you want to add to the location. You can add multiple network environments.

#### location-rename (lrn) (old name) (new name)

Renames a location.

(old name) - The name of the location that you want to rename.

(new name) - The new name for the location.

#### **Location Rules Commands**

These commands are used to copy, export, and import Closest Server rules. Location commands begin with location- in the long form, or with the letter loc in the short form.

All of the commands below accept the option flags listed in the Global Options section. In addition, they accept individual options as listed with each command.

location-copy-rules (loccp) [options] (source device or device folder path) (destination device or device folder path)

Imports Closest Server rules data (in XML format) from a file. If the devices or folders specified in the XML file no longer exist, they are skipped.

(source device or device folder path) - Path of the device or device folder starting with / Devices from which Closest Server rules are to be copied.

(destination device or device folder path) - Paths of one or more devices or device folders starting with /Devices to which Closest Server rules are to be applied. If the destination does not exist, or does not appear in the XML file, it will be skipped.

Accepts the following options:

- -q, --quitOnError Stop processing if an error occurs while saving any rule. The default is to note the error and continue with the next rule.
- -o, --overwriteExisting Overwrite existing rules on devices and folders that are specified in the XML file. The default is to skip destinations with existing rules.

#### Examples:

To copy the rules from /Devices/Workstations/Folder1 to /Devices/Workstations/Folder2 and /Devices/Workstations/MyComputer:

zman loccp /Devices/Workstations/Folder1 /Devices/Workstations/Folder2 /
Devices/Workstations/MyComputer

To copy the rules from /Devices/Workstations/Folder1 to /Devices/Workstations/Folder2 overwriting existing values:

zman loccp -o /Devices/Workstations/Folder1 /Devices/Workstations/Folder2

#### location-export-rules-to-file (loctf) [options] (xml file path)

Exports Closest Server rules data (in XML format) to a file. The XML file can be used as input for creating or appending to the Closest Server rules.

(XML file path) - The file into which the rules data will be stored in XML format. The file is created if it does not exist.

Accepts the following option:

-s, --source - Path of the device or device folder starting with /Devices from which Closest Server rules are to be exported. If not specified, all Closest Server rules will be exported.

#### Examples:

To export the Closest Server rules for folder /Devices/Servers to C:\rules.xml:

```
zman loctf -s /Devices/Servers C:\rules.xml
```

To export all Closest Server rules to C:\rules.xml:

```
zman loctf C:\rules.xml
```

location-import-rules-from-file (locff) [options] (XML file path)
[<destination device or device folder path> <destination device or device
folder path> <destination device or device folder path>]

Imports Closest Server rules data (in XML format) from a file. If the devices or folders specified in the XML file no longer exist, they are skipped.

(XML file path) - XML file containing exported rules information. Use location-export-rules-to-file (loctf) to export settings information into an XML file.

[destination device or device folder path][...] - Paths of one or more devices or device folders starting with /Devices to which Closest Server rules are to be applied. If the destination does not exist, or does not appear in the XML file, it will be skipped.

Accepts the following options:

- -q, --quitOnError Stop processing if an error occurs while saving any rule. The default is to note the error and continue with the next rule.
- -o, --overwriteExisting Overwrite existing rules on devices and folders that are specified in the XML file. The default is to skip destinations with existing rules.

#### Examples:

To import Closest Server rules from C:\rules.xml:

```
zman locff C:\rules.xml
```

To import Closest Server rules from C:\rules.xml and quit on error:

```
zman locff -q C:\rules.xml
```

To import Closest Server rules from C:\rules.xml overwriting existing values:

```
zman locff -o C:\rules.xml
```

### **Message Commands**

These commands are used to view and manage messages. Message commands begin with message-in the long form, or with the letter m in the short form.

All of the commands below accept the option flags listed in the Global Options section. In addition, they accept individual options as listed with each command.

#### messages-acknowledge (ma) [options] [object path] [log id] [...]

Acknowledges messages associated with a ZENworks managed device, bundle, or policy.

[object path] - Full path of the object that has messages associated with it. The object can be a server, workstation, bundle, or policy.

Accepts the following options:

- -b, --begin-date=[message logged date] Messages logged on and after this date are acknowledged. The format for the date is YYYY-MM-DD.
- -e, --end-date=[message logged date] Messages logged on and before this date are acknowledged. The format for the date is YYYY-MM-DD.
- -a, --all Acknowledges all messages logged for the object. If an object is not specified, all the logged messages are acknowledged.
- -1, --logID=[log id][...] A comma-separated list of log IDs of the messages to be acknowledged. You can obtain the log IDs by using the messages-view command.
- -L, --logID-file=[file path] The path of the file containing message log IDs. Each line in the file should contain a message log ID. Use this option instead of the --log-ID option to input the log IDs.

#### messages-delete (md) [options] [object path]

Deletes messages associated with a ZENworks managed device.

[object path] - Full path of the object that has messages associated with it. The object can be a server, workstation, bundle, or policy.

Accepts the following options:

- -b, --begin-date=[message logged date] Messages logged on and after this date are deleted. The format for the date is YYYY-MM-DD.
- -e, --end-date=[message logged date] Messages logged on and before this date are deleted. The format for the date is YYYY-MM-DD.
- -1, --logID=[log ID][...] A comma-separated list of log IDs of the messages to be deleted. You can obtain the log IDs by using the messages-view command.
- -L, --logID-file=[file path] The path of the file containing the message log IDs. Each line in the file should contain a message log ID. Use this option instead of the --log-ID option to input the log IDs.

#### messages-view (mv) [options] [object path]

Lists messages associated with a ZENworks managed device, bundle, or policy.

- -S, --severity=[severity [ ...] Filters on the message severity. Valid values are critical, warning, and info.
- -t, --type=[message type] Filters on the source of message. Valid values are server and client. Filtering on server lists messages generated by the ZENworks server and filtering on client lists messages generated by the ZENworks Adaptive Agent on that device.

- -D, --date-condition=[date condition] Filters messages based on a date range. Valid values are before, since, and between. Use the --begin-date and --end-date options to specify the dates. If date condition is used and no date is specified, the current date is taken by default.
- -b, --begin-date=[message logged date] The date on which the message was logged. The format for the date is YYYY-MM-DD. This option is to be used in conjunction with the date condition option. If date condition is not specified, messages logged before this date are displayed.
- -e, --end-date=[message logged date] The date on which the message was logged. The format for the date is YYYY-MM-DD. This option is to be specified when between is specified as the value for the date condition option.
- -a, --acknowledged Filters on acknowledged messages.
- -n, --not-acknowledged Filters on messages that are not acknowledged.
- -m, --messagefilter=[localized message] Filters on the localized message.
- -c, --count Displays only the count of the messages.
- -o, --sort-order=[sort order] Sorts the messages based on date, severity, and acknowledged.
- -A, --asc Specifies the direction of sorted listing. The default is descending order.
- -d, --detailed Returns more information about the messages.
- -s, --scrollsize=[scrollsize] Number of results to be displayed at a time.

#### **Network Environment Commands**

These commands are used to view and manage network environments. A network environment consists of services (gateways, DNS servers, DHCP servers, and so forth) that identify the environment.

Network environments are the building blocks for locations. When the ZENworks Adaptive Agent determines that its current environment matches a network environment assigned to a location, the agent enforces any security policies and closest server rules assigned to the location.

Network Environment commands begin with network-environment- in the long form, or with the letters ne in the short form. All of the commands below accept the flags listed in the Global Options section. In addition, they accept individual options as listed with each command.

```
network-environment-create (nec) (network environment name) [-d|--
desc=<description>] [network environment XML file]
```

Creates a network environment from the information contained in the specified XML file.

(network environment name) - The name you want assigned to the new network environment.

-d, --desc=<description> - A description for the network environment.

[network environment XML file] - The pathname of the XML file containing the information needed to create the network environment. If you don't already have an XML file, use the network-environment-export-to-file command to export the information for an existing network environment. You can then use the XML file as a template for creating new network environment files.

```
network-environment-delete (ned) (network environment name) [...]
```

Deletes network environments.

(network environment name) - The name of the network environment you want to delete. You can specify one or more names.

network-environment-export-to-file (neetf) (network environment name) (XML file path)

Exports a network environment's information to an XML-formatted file.

The network-environment-create command requires network environment information to be input through an XML-formatted file. You can use this file as a template, modifying it as necessary to include the information you want used when creating a new network environment.

(network environment name] - The name of the network environment whose information you want to export to the file.

(XML file path) - The filepath and name for the export file.

### network-environment-list (nel) [options]

Lists network environments.

Accepts the following options:

-c, --count - Displays the count of the results.

-s, --scrollsize=[scrollsize] - Number of results to be displayed at a time.

### network-environment-rename (ner) (old name) (new name)

Renames a network environment.

(old name) - The name of the network environment that you want to rename.

(new name) - The new name for the network environment.

# **Object Commands**

These are utility or convenience commands to operate on ZENworks objects. Object commands begin with object- in the long form, or with the letter o in the short form.

All of the commands below accept the option flags listed in the Global Options section. In addition, they accept individual options as listed with each command.

```
object-get-GUID (ogg) (object path)
```

Gets the GUID of a ZENworks object.

(object path) - Full path of the ZENworks object, starting with a forward slash (/).

### object-get-path (ogp) (ZENworks GUID)

Gets the path of a ZENworks object, given the GUID.

(ZENworks GUID) - The ZENworks GUID of the object, consisting of 32 characters.

# **Policy Commands**

These commands are used to create, modify and manage policies. Policy commands begin with policy- in the long form, or with the letter p in the short form.

All of the commands below accept the option flags listed in the Global Options section. In addition, they accept individual options as listed with each command.

# policy-assign (pa) (device or user type) (policy or policy group) (device or user object path) [...] [options]

Assigns a policy or policy group to one or more device or user objects.

(device or user type) - Valid values are device, server, workstation, and user.

(device or user object path) [...] - The path of the device or user objects relative to the root folder of the device or user type specified.

Accepts the following options:

- -c, --conflicts=[policy conflict resolution order] Determine how policy conflicts are resolved. Valid values are userlast or 1, devicelast or 2, deviceonly or 3, useronly or 4. For userlast, device-associated policies are applied first followed by user-associated policies. For devicelast, user-associated policies are applied first followed by device-associated policies. For deviceonly, user-associated policies are ignored. For useronly, device-associated policies are ignored. If this option is not specified, userlast is taken as the default value.
- -e, --enforce-now Enforces the policy immediately on all assigned devices.
- -f, --folder=[device or user folder] The path of the device or user folder relative to the respective root folder. If this option is specified, the path of the device or user objects is determined relative to this folder. This can be used to specify multiple device or user objects under the same folder.

# policy-create (pc) (policy name) (policy XML file) [parent folder] [options] Creates a policy.

(policy XML file) - XML file containing exported policy information. Use policy-export-to-file (petf) to export a policy's information into a XML file. If you want to reuse files, template XML files can be created from policies created through ZENworks Control Center.

Accepts the following options:

- -d, --desc=[description] Description for the policy.
- -a, --actioninfo=[file content for policy] XML file containing information about file content to be associated and packaged with the policy. For example, the driver file to be installed for a Printer policy is the file content. For the XML format template, refer to ActionInfo.xml located in /opt/novell/zenworks/share/zman/samples/policies on a Linux server or Installation\_directory:\Novell\Zenworks\share\zman\ samples\policies on a Windows server.

### policy-copy (pcp) (policy path) (policy name) [parent folder] [options]

Copies a policy.

Accepts the following option:

-d, --desc=[description] - Description for the policy.

# policy-delete (pd) (policy object path) [...] [options]

Deletes one or more policy objects.

(policy object path) [...] - The path of the policy objects (policy, policy folder or policy group) relative to /Policies. The wildcard \* can be used in the object names if it is enclosed in quotations. Exercise caution while using wildcards for deleting objects.

- -r, --recursive Deletes objects inside a folder recursively.
- -f, --folder=[policy folder] The path of a policy folder relative to /Policies. If this option is specified, the path of the policy objects is determined relative to this folder. This can be used to specify multiple policy objects under the same folder.

### policy-disable (pdl) (policy path) [...] [options]

Disables policies.

Accepts the following option:

-f, --folder=[policy folder] - The path of a policy folder relative to /Policies. If this option is specified, the path of the policy objects is determined relative to this folder. This can be used to specify multiple policy objects under the same folder.

### policy-enable (pel) (policy path) [...] [options]

Enables policies.

Accepts the following option:

-f, --folder=[policy folder] - The path of a policy folder relative to /Policies. If this option is specified, the path of the policy objects is determined relative to this folder. This can be used to specify multiple policy objects under the same folder.

# policy-export-to-file (petf) (policy path) (XML file path) [version of the policy]

Exports a policy's information (in XML format) to a file. The XML file is to be used as input for creating policies.

# policy-folder-create (pfc) (folder name) [parent folder] [options]

Creates a new folder for containing policies.

Accepts the following option:

--desc=[description] - Description for the folder.

## policy-group-add (pga) (policy group path) (policy path) [...] [options]

Adds policies to a policy group.

Accepts the following option:

-f, --folder=[policy folder] - The path of a policy folder relative to /Policies. If this option is specified, the path of the policy objects is determined relative to this folder. This can be used to specify multiple policy objects under the same folder.

#### policy-group-create (pgc) (group name) [parent folder] [options]

Creates a policy group and adds members to it.

- --desc=[description] Description for the group.
- -m, --members=[policy path][...] The path of the policies relative to /Policies.
- -f, --folder=[policy folder] The path of a policy folder relative to /Policies. If this option is specified, the path of the policy objects is determined relative to this folder. This can be used to specify multiple policy objects under the same folder.

#### policy-group-members (pgm) (policy group path) [options]

Lists members of a policy group.

Accepts the following option:

-s, --scrollsize=[scrollsize] - Number of results to be displayed at a time.

#### policy-group-remove (pgr) (policy group path) (policy path) [...] [options]

Removes policies from a policy group.

Accepts the following option:

-f, --folder=[policy folder] - The path of a policy folder relative to /Policies. If this option is specified, the path of the policy objects is determined relative to this folder. This can be used to specify multiple policy objects under the same folder.

## policy-increment-version (piv) (policy path) [...] [options]

Increments the version of policies.

Accepts the following option:

-f, --folder=[policy folder] - The path of a policy folder relative to /Policies. If this option is specified, the path of the policy objects is determined relative to this folder. This can be used to specify multiple policy objects under the same folder.

## policy-list (pl) [options] [folder]

Lists policy objects.

Accepts the following options:

- -r, --recursive Lists results recursively including subfolders. If this option is not specified, the contents of the subfolders are not listed.
- -n, --namefilter=[filter string] Displays results matching the specified name. The wildcards \* and ? can be used if they are enclosed in quotation marks.
- -c, --count Displays the count of the results.
- -s, --scrollsize=[scrollsize] Number of results to be displayed at a time.

#### policy-list-assignments (plas) (policy or policy group) [options]

Lists the device and user assignments for a policy.

Accepts the following options:

- -t, --typefilter=[assignment type] Filters on the assignment type. Valid values are device and user.
- -s, --scrollsize=[scrollsize] Number of results to be displayed at a time.

#### policy-list-groups (plg) (policy path) [options]

Lists groups where the given policy is a member.

Accepts the following option:

-s, --scrollsize=[scrollsize] - Number of results to be displayed at a time.

#### policy-move (pmv) (policy object path) [destination folder path]

Moves a policy object to a different folder.

#### policy-rename (pr) (policy object path) (new name) [options]

Renames a policy object.

policy-settings-copy (pscp) (policy source path) (destination policy or policy folder path) [...] [options]

Copies settings.

(source policy or policy folder path) - The path of the policy or policy folder relative to / Policies from which settings have to be copied.

(destination policy or policy folder path) [...] - The path of the policies or policy folders relative to /Policies to which settings must be copied.

Accepts the following option:

-n, --names=[settings name][...] - Names of the settings to be copied from the source path. If this option is not specified, all settings defined at the source path are copied.

# policy-settings-export-to-file (psetf) [options] (XML file path) [settings name] [...]

Exports settings data (in XML format) to a file. The XML file is to be used as input for creating or modifying settings.

(XML file path) - The file into which the settings data is stored in XML format. If the file does not exist, a new file is created.

[settings name] [...] - Names of the settings to be exported. If this option is not specified, all settings are exported.

Accepts the following options:

- -s, --source=[source policy or policy folder path] The path of the policy or policy folder relative to /Policies from which settings must be exported. If this option is not specified, settings are exported from the Zone.
- -e, --effective If specified, the effective settings are retrieved; otherwise, only the settings defined or overridden at the source path are retrieved.

#### policy-settings-revert (psrt) (policy source path) (settings name) [...]

Reverts the settings to that of the parent folder.

(source policy or policy folder path) - The path of the policy or policy folder relative to / Policies, whose settings must be reverted.

```
policy-settings-set (pss) [options] (XML file path) [destination policy or policy folder path] [...]
```

Sets settings at various levels.

(XML file path) - XML file containing exported settings information. Use settings-export-to-file (setf) to export settings information into a XML file. Accepts the following options:

[settings name] [...] - Names of the settings to be exported. If this option is not specified, all settings are exported.

- -f, --force Forces all children (subfolders and individual polices) to inherit these settings.
- -s, --source=[source policy or policy folder path] The path of the policy or policy folder relative to /Policies for which settings have to be set. If this option is not specified, settings are set at the Zone level.

policy-unassign (pua) (device or user type) (policy or policy group) (device or user object path) [...] [options]

Unassigns a policy or policy group from one or more device or user objects.

(device or user type) - Valid values are device, server, workstation, and user.

(device or user object path) [...] - The path of the device or user objects relative to the root folder of the device or user type specified.

Accepts the following option:

-f, --folder=[device or user folder] - The path of the device or user folder relative to the respective root folder. If this option is specified, the path of the device or user objects is determined relative to this folder. This can be used to specify multiple device or user objects under the same folder.

### policy-view-advanced-deployment-status (pvads) (policy path) [options]

Displays the advanced deployment status of a policy.

Accepts the following options:

- -d, --device=[device path] Displays the deployment status only for the specified device. The path of the device is relative to /Devices.
- -u, --user=[user path] Displays the deployment status for the specified user only. The path of the user is relative to /Users. If device is also specified, status details for the specified user logged into the specified device are displayed.
- -n, --namefilter=[target device name] Filters on the name of the device. Displays options matching the specified filter. The wildcard \* and ? can be used if they are enclosed in quotation marks.
- --statusfilter=[status type][...] Filters on the status of Policy Apply Event. Valid values are S, F, and P (Success, Failure and Pending). A comma-separated list of status types can be given.
- -t, --typefilter=[target device or user type][...] Filters on the type of the target. Valid values are server, workstation, and user. A comma-separated list of target types can be given.
- -s, --scrollsize=[scrollsize] Number of results to be displayed at a time.

```
policy-view-summary-totals (pvst) (policy path)
```

Displays a summary of the deployment status of a policy.

# **Query Commands**

These commands are used to list and run saved searches. Query commands begin with query- in the long form, or with the letter q in the short form.

```
query-list-savedsearches |qls [-d|--detailed]
```

Lists the saved searches.

Accepts the following option:

[-d, --detailed] - Lists the filter criteria for the saved search.

query-run-savedsearch|qrs (saved search) [folder path] [-r|--recursive] [-s|--scrollsize=scroll size]

Runs a saved search.

(saved search) - Saved search to be executed.

[folder path] - The path of the device folder where the search is to be performed relative to / Devices. The default folder is /Devices.

[-r|--recursive] - Lists the results recursively, including subfolders. If this option is not specified, the contents of subfolders are not listed.

[-s|--scrollsize=scroll size] - Number of results to be displayed at a time.

# **Queue Commands**

These commands are used when you need to make modifications to the queue. The queue processes asynchronous events such as client refreshes and content cleanup, and does not need to be modified under most circumstances. Queue commands begin with queue- in the long form, or with the letter q in the short form.

All of the commands below accept the option flags listed in the Global Options section. In addition, they accept individual options as listed with each command.

# queue-flush (qf) (queue status)

Flushes the queue by removing the queue entries.

(queue status) [...] - Filters on the status of the queue entries. Valid values are N, I, C, S, and F (New, In Progress, Cancelled, Success, and Failed).

### queue-list (ql) [server path] [options]

Lists queue entries.

[server path] - The path of a server relative to /Devices/Servers. Lists only the queue entries belonging to the specified server.

Accepts the following options:

- -t, --type=[queue action type] Filters on the type of the queue entry. For example, content.cleanup is a queue entry type.
- -s, --status=[queue status] Filters on the status of the queue entries. Valid values are N, I, C, S, and F (New, In Progress, Cancelled, Success, and Failed).

### queue-reset (qr) [server path]

Resets the queue, and sets the status of failed queue entries to New.

[server path] - The path of a server relative to /Devices/Servers. Resets only the queue entries belonging to the specified server.

# **Registration Commands**

These commands allow you to create and alter registrations. They require a device type to be specified. It determines the type of device folder and device group the registration key is associated with and therefore the type of the registering devices. Registration commands begin with registration—in the long form, or with the letter r in the short form.

All of the commands below accept the option flags listed in the Global Options section. In addition, they accept individual options as listed with each command.

# registration-add-device-groups (radg) (device type) (registration key) (device group path) [...] [options]

Adds membership in the specified device groups for devices registering with the given key.

(device type) - Type of the registering device. Valid values are server and workstation.

Accepts the following option:

-f, --folder=[device folder] - The path of the device folder relative to root folder of the device type specified. If this option is specified, path of the device objects is determined relative to this folder. This can be used to specify multiple device objects under the same folder.

# registration-create-key (rck) (device type) (registration key) [registration folder path] [options]

Creates a new registration key.

(device type) - Type of the registering device. Valid values are server and workstation.

Accepts the following options:

- -f, --devicefolder=[device folder] The path of the device folder relative to the root folder of the device type specified. Registering devices are placed in this folder.
- -g, --devicegroup=[device group path][...] A comma-separated list of path of the device groups. The paths specified should be relative to the root folder of the device type specified. Registering devices become members of these device groups.
- --desc=[description] Description for the registration key.
- --site=[site] The site where the devices are located. Registering devices are populated with this site information.
- --dept=[department] The department in which the devices are used. Registering devices are populated with this department information.
- --loc=[location] The physical location of the devices. Registering devices are populated with this location information.
- --limit=[limit] Number of times this key can be used to register devices.

### registration-delete (rd) (registration object path) [...] [options]

Deletes registration objects.

(registration object path) [...] - The path of the registration objects (registration key or folder) relative to /Keys. The wildcard \* can be used in the object names if it is enclosed in quotations. Exercise caution while using wildcards for deleting objects.

Accepts the following options:

- -r, --recursive Deletes objects inside a folder recursively.
- -f, --folder=[registration folder] The path of a registration folder relative to /Keys. If this option is specified, the path of the registration objects is determined relative to this folder. This can be used to specify multiple registration objects under the same folder.

### registration-folder-create (rfc) (folder name) [parent folder] [options]

Creates a new registration folder.

Accepts the following option:

--desc=[description] - Description for the folder.

### registration-info (ri) (registratin key)

Displays detailed information about a registration key.

# registration-list (rl) [options] [folder]

Lists all registration objects.

Accepts the following options:

- -r, --recursive Lists results recursively, including subfolders. If this option is not specified, the contents of the subfolders are not listed.
- -n, --namefilter=[filter string] Displays results matching the specified name. The wildcards \* and ? can be used if they are enclosed in quotation marks.
- -s, --scrollsize=[scrollsize] Number of results to be displayed at a time.

## registration-list-device-groups (rldg) (registration key)(rd)

Lists the device groups associated with a registration key.

# registration-move (rmv) (registration object path) [destination folder path]

Moves a registration object to a different registration folder.

# registration-remove-device-groups (rrdg) (device type) (registration key) (device group path) [...] [options]

Removes the association of device groups to a registration key.

(device type) - Type of the registering device. Valid values are server and workstation.

Accepts the following option:

-f, --folder=[device folder] - The path of the device folder relative to the root folder of the device type specified. If this option is specified, the path of the device objects is determined relative to this folder. This can be used to specify multiple device objects under the same folder.

## registration-rename (rr) (registration object path) (new name)

Renames a registration object.

#### registration-update-key (ruk) (device type) (registration key) [options]

Updates a registration key.

- -f, --devicefolder=[device folder] The path of the device folder relative to the root folder of the device type specified. Registering devices are placed in this folder.
- --desc=[description] Description for the registration key.
- --site=[site] The site where the devices are located. Registering devices are populated with this site information.
- --dept=[department] The department in which the devices are used. Registering devices are populated with this department information.
- --loc=[location] The physical location of the devices. Registering devices are populated with this location information.
- --limit=[limit] Number of times this key can be used to register devices.
- --unlimited The key can be used without limit to register devices.

# **Report Commands**

These commands are used to work with reports. Report commands begin with report- in the long form, or with the letters rp in the short form.

**NOTE:** Report commands are applicable only to the reports that are in the Custom Reports and Predefined Reports folders. Report commands do not have any effect on the reports that are in the Favorites folder.

```
report-add-user (rpau) (Username)
```

Adds a new user account to the ZENworks Reporting Server.

(Username) - The name of the user to be added to the ZENworks Reporting Server.

```
report-copy (rpc) (report name) (report folder) (report type) [options]
```

Copies a report.

(report folder) - Path to the folder containing the report.

(report type) - Type of the report.

Accepts the following options:

- -n, --new-name=[new name] New name for the copied report.
- -d, --destination-folder=[destination folder] The folder to which the report should be copied. If this option is not specified, a copy of the report is created in the same folder.

```
report-custom-folder-create (rpcfc) (Folder Name)
```

Creates a new subfolder within the custom-reports folder. If you do not specify the subfolder name or the path of the folder and the custom-reports folder does not exist, only the custom-reports folder is created.

(Folder Name) - Name of the folder or the complete path of the folder to be created.

Usage Example: To create a new subfolder with the name c in the customer-folders/a/b folder, enter zman rpcfc a/b/c. If either of the a or b folders do not exist, the command also creates those folders in customer-folders according to the specified path.

```
report-delete-definition (rpdd) (report name) (report folder) (report type)
```

Deletes the report definition when the report type and location are specified.

(report folder) - Path to the folder containing the report.

(report type) - Type of the report.

```
report-delete-definition-by-id (rpddbi) (report ID)
```

Deletes the report definition when the report ID is specified.

```
report-delete-from-history (rpdfh) (report name) (report folder) (report type)
[options]
```

Deletes the report instances from the history when the report type and location are specified (report folder) - Path to the folder containing the report.

(report type) - Type of the report.

- -s, --start-time=[start time] Filters the report instances generated after a given time. Specify the time in the format of YYYY-MM-DD HH:MM enclosed in double quotation marks.
- -e, --end-time=[end time] Filter the report instances generated before a given time. Specify the time in the format of YYYY-MM-DD HH:MM enclosed in double quotation marks.

## report-delete-from-history-by-instance (rpdfhbi) (report instance ID)

Deletes the report instance from history when the report instance ID is specified.

#### report-deploy (rpd) (file path) (destination folder) [report type]

Deploys reports to the ZENworks Reporting Server.

The reports are created on the ZENworks Reporting Server with the same name as the report file.

(destination folder) - The folder to which reports are to be deployed.

[report type] - Filters on the type of the reports to be deployed when a folder containing report files is specified. For example, if you specify WID as the report file type, only the Web Intelligence documents in the folder are deployed.

#### report-folders-sync (rpfs)

Synchronizes the report folders in the ZENworks Reporting Server with ZENworks.

# report-generate-now (rpgn) (report name) (report folder) (report type) (format type) (report destination) [options]

Generates a report in the specified file format.

(report folder) - Path to the folder containing the report.

(report type) - Type of the report.

(format type) - The format in which the report should be exported to the file. Valid values for the WID report type are EXCEL, WEBI, or PDF.

(report destination) - The destination of the exported report. Valid values are BO, SMTP, and UNMANAGED\_DISK.

Accepts the following options:

- -s, --senderAddress=[sender email address] The e-mail address from which the report should be mailed. This option must be specified if the report destination is SMTP.
- -f, --file=[file path] The path of the file to which the report should be exported. This option must be specified if the report destination is UNMANAGED\_DISK.
- -u, --username=[username] The username to access the destination file if it is in a shared location. This option must be specified if the report destination is UNMANAGED\_DISK.
- -p, --password=[password] The password to access the destination file if it is in a shared location. This option must be specified if the report destination is UNMANAGED\_DISK.

# report-instance-export (rpie) (report name) (report folder) (report type) (destination folder) (export format) [options]

Exports the instances of a report in the specified format.

(report folder) - Path to the folder containing the report.

(report type) - Type of the report.

(destination folder) - Path to the folder to which the exported report instance files should be saved. The name of the exported file is in the format report name\_report instance id.file type.

(export format) - The format in which the report should be exported. The valid value is HTML. Accepts the following options:

- -s, --start-time=[start time] Filters the report instances generated after a given time. Specify the time in the format of YYYY-MM-DD HH:MM enclosed in double quotation marks.
- -e, --end-time=[end time] Filters the report instances generated before a given time. Specify the time in the format of YYYY-MM-DD HH:MM enclosed in double quotation marks.
- -i, --instance-id=[report instance ID][...] Displays the ID of the report instances to be exported. If this option is not specified, all the instances of the report are exported. If the -start-time or --end-time options are specified, report instances generated during the specified time interval are exported.

# report-list (rpl) (report type) [options]

Lists reports.

(report type) - Type of the report.

Accepts the following options:

- -r, --recursive Lists results recursively, including subfolders. If this option is not specified, the contents of the subfolders are not listed.
- -n, --namefilter=[report name] Name of the report.
- -f, --folder=[folder] Lists the content of the specified folder. If this option is not specified, the content of the root folder is listed.

# report-list-history (rplh) [options] (report name) (report folder) (report type)

Lists the report instances from the history.

(report folder) - Path to the folder containing the report.

(report type) - Type of the report.

Accepts the following options:

- -s, --start-time=[start time] Filters the report instances generated after a given time. Specify the time in the format of YYYY-MM-DD HH:MM enclosed in double quotation marks.
- -e, --end-time=[end time] Filters the report instances generated before a given time. Specify the time in the format of YYYY-MM-DD HH:MM enclosed in double quotation marks.

# report-load (rpld) (source folder)

Loads all the reports, reporting rights, and ownership details from the specified folder to the Custom Reports folder on the local ZENworks Reporting Server.

(source folder) - Location of the folder from which all the reports and reporting rights must be uploaded. By default, it is the current folder.

# report-move (rpmv) (report name) (report folder) (report type) (destination folder)

Moves a report to a different folder.

(report folder) - Path to the folder containing the report.

```
(report type) - Type of the report.
```

(destination folder) - The folder to which the report should be moved.

```
report-save (rpsv) (destination folder)
```

Saves the reports, reporting rights, and the ownership details from the local ZENworks Reporting Server to the specified folder. The reporting rights are saved in the rights.xml file within the specified folder. The ownership details of objects such as Folders or Reports created in the ZENworks Reporting Server InfoView are saved in the ownership.xml file within the specified folder.

The rights.xml file is created only if there are any administrators in the Management Zone. The ownership.xml file is created only if there are any objects created by administrators in the ZENworks Reporting Server InfoView.

(destination folder) - Location of the folder where the reports and reporting rights must be saved. By default, the report and reporting rights are saved in the current folder.

**IMPORTANT:** The Report-save command (rpsv) saves only the reports that are located n the Custom Reports folder. To save the reports that are located in the Favorites folder, copy the reports to the Custom Reports folder, then run the rpsv command.

```
report-schedule (rps) (report name) (report folder) (report type) (report destination)
```

Schedules a report to run now.

(report folder) - Path to the folder containing the report.

(report type) - Type of the report.

(report destination) - The destination of the scheduled report. Valid values are INBOX and BO.

```
report-view (rpv) (report ID) (-s|--schedule) (-q|--sql)
```

Displays the schedule and SQL query of the report

(-s|--schedule) - Lists the schedule of the report.

(-q|--sql) - Lists the SQL query of the report.

```
report-view-settings (rpvs) (-e | --email)
```

Displays the report settings, including the e-mail notification information for the reports.

(-e|--email) - E-mail notification information for the report.

# **Role Commands**

These commands are used to create and manage roles for rights-based management of administrator accounts. Role commands begin with role- in the long form or the letters rl in the short form.

```
role-add-admins (rlaa) [role name] [ZENworks administrator name] [...] [rights category] [object path] [...][options]
```

Assigns a role to one or more ZENworks administrators and associates the rights categories in a role to different object contexts.

[rights category] - Name of the category within which the rights are grouped. To see the list of categories, run zman role-rights-add-admins --Help | more.

[object path] [...] - Full path of the ZENworks object starting with a slash (/) on which the rights grouped in a rights category should be enforced. To view the root folders of the object types that can be associated with a rights category, run zman role-add-admins --Help | more.

Accepts the following options:

- -f, --folder=[folder name] Full path of a folder. If this option is specified, the path of the objects is determined relative to this folder. This provides convenience if you want to specify multiple objects under the same folder.
- -H, --Help Displays detailed help about the categories of rights available, and the root folders of the object types on which the rights can be enforced.

#### role-create (rlc) (role name)

Creates a ZENworks administrator role.

#### role-delete (rld) (role name) [...]

Renames a ZENworks administrator role.

(role name) [...] - Name of the roles. The wildcard \* can be used in the object names if it is enclosed in quotation marks. Exercise caution when using wildcards to delete objects.

#### role-list (rll) [options]

Lists all ZENworks administrator roles.

Accepts the following options:

- -n, --namefilter=[filter string] Displays results matching the specified name. The wildcards \* and ? can be used if they are enclosed in quotation marks.
- -N, --name-only Displays the role name only.
- -T, --name-and-type Displays the role name and privilege types only.
- -l, --longnames Displays names of the rights. By default, the abbreviated form of the rights name is displayed.

#### role-list-admins (rlla) [role name]

Lists the ZENworks administrators with the specified role, and the contexts associated with the rights categories of that role.

```
role-remove-admins (rlra) (role name) (ZENworks administrator name) [...] [rights category] [object path] [...] [options]
```

Removes assignment of a role from one or more ZENworks administrators or removes the association of rights categories to object contexts.

[rights category] - Name of the category within which the rights are grouped. To see the list of categories, run zman role-rights-add-admins --Help | more.

[object path] [...] - Full path of the ZENworks object starting with / on which the rights grouped in a rights category should be enforced. To view the root folders of the object types that can be associated with a rights category, run zman role-add-admins --Help | more.

Accepts the following option:

-f, --folder=[folder name] - Full path of a folder. If this option is specified, the path of the objects is determined relative to this folder. This provides convenience if you want to specify multiple objects under the same folder.

#### role-rename (rlr) (role name) (new name)

Renames a ZENworks administrator role.

### role-rights-delete (rlrd) (role name) [rights category]

Deletes rights assigned to a ZENworks administrator role.

[rights category] - Name of the category within which the rights are grouped. To see the list of categories, run zman role-rights-set --Help | more.

#### role-rights-info (rlri)(role name) [options]

Displays rights assigned to a ZENworks administrator role.

Accepts the following options:

- -c, --category=[rights category] Name of the category within which the rights are grouped. To see the list of categories, run zman role-rights-set --Help | more.
- -l, --longnames Displays names of the rights. By default, the abbreviated form of the rights name is displayed.

# role-rights-set (rlrs) [role name] [rights category] [options]

Allows or denies rights for a ZENworks administrator role.

[rights category] - Name of the category within which the rights are grouped. To see the list of categories, run zman role-rights-set --Help | more.

Accepts the following options:

- -a, --allow=[right][...] A comma-separated list of long or short names of the rights to be allowed. To view the rights of each category, run zman role-rights-set --Help | more.
- -A, --allow-all Allows all rights of the rights category.
- -d, --deny=[right][...] A comma-separated list of long or short names of the rights to be denied. To view the rights of each category, run zman role-rights-set --Help | more.
- -D, --deny-all Denies all rights of the rights category.
- -u, --unset=[right][...] A comma-separated list of long or short names of the rights to be unset.

  To view the rights of each category, run zman role-rights-set --Help | more.
- -H, --Help Displays detailed help about the categories of rights available, and the long and short names of the rights within each category. If a category name is specified, help is provided on the rights for that category.

# **Ruleset Commands**

These commands are used to create and modify registration rule sets. Rule sets are applied to new devices registering to the ZENworks server that do not present a registration key. The commands require a device type to be specified, then the command determines the type of device folder and device group the rule set is associated with, and therefore determines the type of the registering devices. Rule set commands begin with ruleset- in the long form, or with the letter rs in the short form.

All of the commands below accept the option flags listed in the Global Options section. In addition, they accept individual options as listed with each command.

# ruleset-add-device-groups (rsadg) (device type) (name or position) (device group path) [...] [options]

Adds membership in the specified device groups for devices imported by using the specified rule set.

(device type) - Type of the registering device. Valid values are server and workstation. Accepts the following option:

-f, --folder=[device folder] - The path of the device folder relative to root folder of device type specified. If this option is specified, the path of the device objects is determined relative to this folder. This can be used to specify multiple device objects under the same folder.

## ruleset-add-rule (rsar) (name or position) (rules file)

Adds a rule to a rule set.

(rules file) - The path of the file containing the rules to be added. Each rule defines a condition that must be met in order for a rule set to be applied to a device. Each rule in a rule set must evaluate to TRUE in order for the rule set to be applied. A rule is of the following format:

NOT attribute operator value

NOT is used to indicate rule negation and is optional. It must always be specified before the attribute.

attribute - The valid attributes are GUID, DeviceType, OS, HostName, IPAddress, CPU, DNS, and Language.

operator - Valid operators are Contains, StartsWith, EndsWith and Equals.

value - The format and contents of value are determined by the attribute. For a sample, see the AddRulesToRuleSet.txt file located in /opt/novell/zenworks/share/zman/samples/rulesets on a Linux server or

 $\label{lambda} In stall a tion\_directory: \novell\Zenworks\share\zman\samples\ rules ets\ on\ a\ Windows\ server.$ 

# ruleset-create (rsc) (device type) (rule set name) (rules file) [position] [options]

Creates a new rule set to apply when registering a device without a registration key.

(device type) - Type of the registering device. Valid values are server and workstation.

(rules file) - The path of the file containing the rules to be added. For more information on the format of the contents of the file, refer to the ruleset-add-rule command.

- -f, --devicefolder=[device folder] The path of the device folder relative to the root folder of the device type specified. Registering devices are placed in this folder.
- -g, --devicegroup=[device group path][...] A comma-separated list of paths of the device groups. The paths specified should be relative to the root folder of the device type specified. A registered device becomes a member of these device groups.
- --desc=[description] Description for the rule set.
- --site=[site] The site where the devices are located. Registering devices are populated with this site information.

- -dept=[department] The department in which the devices are used. Registering devices are populated with this department information.
- --loc=[location] The physical location of the devices. Registering devices are populated with this location information.

```
ruleset-delete (rsd) (name or position)
```

Deletes a rule set.

#### ruleset-info (rsi) (name or position)

Displays detailed information about a rule set.

```
ruleset-list (rsl)
```

Lists all rule sets.

```
ruleset-list-device-groups (rsldg) (name or position)
```

Lists the device groups associated with a rule set.

```
ruleset-move (rsmv) (name or position) (new position)
```

Changes the position of a rule set.

```
ruleset-remove-device-groups (rsrdg) (device type) (name or position) (device group path) [...] [options]
```

Removes the association of device groups to a rule set.

(device type) - Type of the registering device. Valid values are server and workstation.

Accepts the following option:

-f, --folder=[device folder] - The path of the device folder relative to root folder of the device type specified. If this option is specified, the path of the device objects is determined relative to this folder. This can be used to specify multiple device objects under the same folder.

```
ruleset-remove-rule (rsrr) (name or position) (rule position)
```

Removes a rule from a rule set.

```
ruleset-rename (rsr) (name or position) (new name)
```

Renames a rule set.

```
ruleset-update (rsu) (device type) (name or position) [options]
```

Updates a rule set.

- -f, --devicefolder=[device folder] The path of the device folder relative to the root folder of the device type specified. Registering devices are placed in this folder.
- --desc=[description] Description for the rule set.
- --site=[site] The site where the devices are located. Registering devices are populated with this site information.
- -dept=[department] The department in which the devices are used. Registering devices are populated with this department information.
- --loc=[location] The physical location of the devices. Registering devices are populated with this location information.

# **Satellite Commands**

These commands are used to view, create, and remove Satellites. Satellite commands begin with satellite-server- in the long form, or with the letters ss in the short form.

satellite-server-add-content-replication-setting (ssacrs) (Path To Device)
(Content Type) (file path) [options]

Add a content type replication schedule and throttle setting to the Satellite device.

(Path To Device) - The full name of the satellite device to which to add the replication setting. (Content Type) - The name of the content type for the replication setting to add to the satellite device.

(file path) - The full path to a file with the schedule data for the replication setting saved in XML format.

Accepts the following options:

- -d, --duration=<duration> The content replication duration period (in minutes).
- -t, --throttleRate=<Throttle Rate> The throttle rate in kbps for the replication setting to add to the satellite device.

```
satellite-server-add-imaging
role (ssaimg) (Managed device) [-p\mid-proxydhcp=ProxyDHCP Service]
```

Promotes a managed device to a Satellite with the Imaging server role. If the managed device is already functioning as a Satellite, this command adds the Imaging server role.

(Managed device) - The path of the managed device relative to /Devices/Workstations.

-p, --proxydhcp=<ProxyDHCP Service> - Starts or stops the Proxy DHCP service. The valid values are start and stop.

satellite-server-create (ssc) (path to device) ((role),(role),...(role))
[Parent Primary Server] [Satellite Server Port] [Satellite Server Secure HTTPS
Port] [--force-port-change] [--force-parent-change]

Allows you to configure a Satellite role.

Accepts the following options:

(path to device) - The full name of the managed device to create as a Satellite.

- (role) The Satellite roles to add to the managed device. Roles include Authentication, Collection, and Content. If you want to assign the Imaging Satellite role or to promote a managed device to a Satellite with the Imaging server role, you must use the zman ssaimg command instead of this command.
- [Parent Primary Server] The full name of the Primary Server to which the Satellite rolls up its collection data or from which it obtains its content. This field is optional if the managed device is already a Satellite.
- [Satellite Server Port] The port that the Satellite should use to listen for collection roll-up requests or for obtaining content from the parent Primary Server. If it is not specified, port 80 is used.
- [Satellite Server Secure HTTPS Port] The port that the Satellite should use to listen for authentication secure HTTPS requests. If not specified, port 443 is used.

- [--force-port-change] If the managed device is already functioning as a Satellite, this option allows you to change the port that all Satellite components on this device listen to for requests or for obtaining content.
- [--force-parent-change] If the managed device is already functioning as a Satellite, this option allows you to change the Primary Server parent for all Satellite components on the device.

**IMPORTANT:** A non-root user can successfully execute this command (zman ssc) on a Linux Primary Server only if the user has been added to the ZENworks user group. To add the non-root user to the ZENworks user group, use the usermod -A non-root\_username command.

#### satellite-server-delete (ssd) (Managed device) [(role),(role),...(role)]

Allows you to delete Satellite roles from the device. If all roles are removed, the device will be automatically delisted from the Server Hierarchy listing in ZENworks Control Center.

Accepts the following options:

(Managed device) - The full name of the managed device from which to delete the Satellite roles.

[role] - The Satellite roles to delete from the device. If no roles are specified, all Satellite roles are deleted from the device. You can delete the following roles: Authentication, Collection, and Content. To remove the Imaging role, use the satellite-server-remove-imagingrole (ssrimg) command instead of this command.

# satellite-server-configure-authentication-user-source (sscaus) (Path To Device) (User Source) [User Connection, User Connection]

Configures the user source connections used by a Satellite with the Authentication role. Execute this command multiple times to configure connections for multiple user sources on the same Satellite, specifying a different user source each time. Execute this command with no connections to remove the specified user source from the authentication role of the Satellite.

Accepts the following options:

(Path To Device) - The full name of the Satellite for which to configure the authentication role user source.

(User Source) - The name of the user source to configure.

[User Connection] - User connections listed in order that this Satellite uses to authenticate users against the given user source.

# satellite-server-edit-imagingrole (sseimg) (Managed device) (Action on ProxyDHCP Service)

Starts or stops the Proxy DHCP service of the Imaging Satellite.

(Managed device) - The path of the managed device relative to /Devices/Workstations. The device specified must be a Satellite with the Imaging role.

(Action on ProxyDHCP Service) - Starts or stops the Proxy DHCP service. The valid values are start and stop.

# satellite-server-export-content (ssec) (Path To Device) (Export Directory) [options]

Exports content files from the content repository for manual import into the Satellite device's content repository. To import the content into the content repository on a managed device, use the zac cdp-import-content (cic) command.

(Path To Device) - The full name of the Satellite device for which to export the content files.

(Export Directory) - The full path to a directory to which to export the content files.

Accepts the following options:

-a, --exportAll - Exports all content assigned to the Satellite device (by default, only missing content is exported).

# satellite-server-export-content-replication-setting-schedule (ssecrss) (Path To Device) (Content Type) (file path)

Export the content type replication schedule from the Satellite device to a file.

(Path To Device) - The full name of the satellite device from which to export the replication setting schedule.

(Content Type) - The name of the content type for the replication setting to export from the satellite device.

(file path) - The full path to a file to which to export the schedule data.

# satellite-server-list-authentication-settings (sslas) (path to device)

Lists the authentication role settings on a Satellite device.

(path to device) - The full name of the satellite device from which to list the authentication role settings.

#### satellite-server-list-imagingservers (sslimg)

Lists the Satellites with the Imaging role.

# satellite-server-list-content-replication-settings (sslcrs) (path to device)

Lists the content replication schedule and throttle settings on the Satellite by content type.

(path to device) - The full name of the satellite device from which to list the replication settings.

#### satellite-server-list-roles (sslr) [managed device]

Lists previously defined Satellite roles.

Accepts the following option:

[Managed device] - The full name of the managed device for which to list Satellite roles. If not specified, all available Satellite roles are displayed.

#### Satellite-server-list-servers (ssls)

Lists the Satellites and their roles.

# satellite-server-remove-content-replication-setting (ssrcrs) (Path To Device) (Content Type)

Remove a content type replication schedule and throttle setting from the Satellite device.

(Path To Device) - The full name of the satellite device from which to remove the replication setting.

(Content Type) - The name of the content type for the replication setting to remove from the satellite device.

# satellite-server-remove-imagingrole (ssrimg) (managed device) [-r|-removeImageFiles]

Removes the Satellite Imaging server role from the managed device.

(Managed device) - The path of the managed device relative to /Devices/Workstations. The device specified must be a Satellite with the Imaging role.

-r, --removeImageFiles - Deletes the image files from the specified device.

# satellite-server-update-content-replication-setting (ssucrs) (Path To Device) (Content Type) (file path) [options]

Updates a content type replication schedule and throttle setting to the Satellite device.

- (Path To Device) The full name of the satellite device to which to update the replication setting.
- (Content Type) The name of the content type for the replication setting to update to the satellite device.
- (file path) The full path to a file with the schedule data for the replication setting saved in XML format.

Accepts the following option:

- -d, --duration=<duration> The content replication duration period (in minutes).
- -t, --throttleRate=<Throttle Rate> The throttle rate in kbps for the replication setting to update to the satellite device.

# **Server Commands**

These commands are used to manage servers. Server commands begin with the word server- in the long form, or with the letter s in the short form.

All of the commands below accept the option flags listed in the Global Options section. In addition, they accept individual options as listed with each command.

# server-add-bundle (sab) server object path) (bundle or bundle group) [...] [options]

Assigns bundles to a server object.

- -f, --folder=[bundle folder] The path of a bundle folder relative to /Bundles. If this option is specified, the path of the bundle objects is determined relative to this folder. This can be used to specify multiple bundle objects under the same folder.
- -I, --icon-location=[application location XML file] XML file that contains the locations to place the icon for the bundle application. For the XML file format, refer to IconLocation.xml located in /opt/novell/zenworks/share/zman/samples/bundles on a Linux server or
  - $Installation\_directory: \verb|\Novell\Zenworks\share\zman\samples\| bundles on a Windows server.$
- -d, --distribution-schedule=[distribution schedule XML file] The XML file that contains the distribution schedule.
- -l, --launch-schedule=[launch schedule XML file] The XML file that contains the launch schedule.

- -a, --availability-schedule=[availability schedule XML file] The XML file that contains the availability schedule. For the schedule XML file templates, refer to the XML files located in /opt/novell/zenworks/share/zman/samples/schedules on a Linux server or Installation\_directory:\Novell\Zenworks\share\zman\samples\ schedules on a Windows server.
- -i, --install-immediately Installs the bundle immediately after distribution. To use this option, you must also specify the Distribution schedule. The Distribution schedule can be specified by using the --distribution-schedule, --distribute-now, or --distribute-on-device-refresh option.
- -L, --launch-immediately Launches the bundle immediately after installation. To use this option, you must also specify the Distribution schedule. The Distribution schedule can be specified by using the --distribution-schedule, --distribute-now, or --distribute-on-device-refresh option.
- -n, --distribute-now Sets the distribution schedule to distribute the bundle immediately. If this option is specified, the --distribution-schedule and --distribute-on-device-refresh options are ignored. The --distribute-now, --distribute-on-device-refresh, and --distribution-schedule options are mutually exclusive and are used to set the distribution schedule. The --distribute-now option is considered first, followed by --distribute-on-device-refresh and --distribution-schedule.
- -r, --distribute-on-device-refresh Sets the distribution schedule to distribute the bundle on device refresh. If this option is specified, the --distribution-schedule option is ignored.
- -s, --launch-on-device-refresh Sets the launch schedule to launch the bundle on device refresh. If this option is specified, the --launch-schedule option is ignored.
- -w, --wakeup-device-on-distribution Wakes up the device by using Wake-On-LAN if it is shut down while distributing the bundle. To use this option, you must also specify the distribution schedule. The distribution schedule can be specified by using the --distribution-schedule, -distribute-now, or --distribute-on-device-refresh option.
- -B, --broadcast=[Broadcast address][...] A comma-separated list of addresses used to broadcast the Wake-On-LAN magic packets. This option is used only if you choose to wake up the device by using Wake-On-LAN. A valid IP address is a valid value.
- -S, --server=[The path of the Primary or Proxy Server objects relative to /Devices][...] A comma-separated list of Primary or Proxy Server objects used to wake up the device. This option is used only if you choose to wake up the device by using Wake-On-LAN.
- -C, --retries=[Number of retries] Number of times the Wake-On-LAN magic packets are sent to the device(s). This option is used only if you choose to wake up the device by using Wake-On-LAN. The value must be between 0 and 5. The default value is 1.
- -T, --timeout=[Time interval between retries] The time interval between two retries. This option is used only if you choose to wake up the device by using Wake-On-LAN. The value must be between 2 and 10 (in minutes). The default value is 2.

# server-add-policy (sap) (server object path) (policy or policy group) [...] [options]

Assigns policies to a server object.

Accepts the following options:

-c, --conflicts=[policy conflict resolution order] - Determines how policy conflicts are resolved. Valid values are userlast or 1, devicelast or 2, deviceonly or 3, useronly or 4. For userlast, device-associated policies are applied first, followed by user-associated policies. For devicelast, user-associated policies are applied first, followed by device-associated

policies. For deviceonly, user-associated policies are ignored. For useronly, device-associated policies are ignored. If this option is not specified, userlast is taken as the default value.

- -e, --enforce-now Enforces the policy immediately on all assigned devices.
- -f, --folder=[policy folder] The path of a policy folder relative to /Policies. If this option is specified, the path of the policy objects is determined relative to this folder. This can be used to specify multiple policy objects under the same folder.

### server-delete (sd) (server object path) [...] [options]

Deletes one or more server objects.

(server object path) [...] - The path of the server objects (server, server folder or server group) relative to /Devices/Servers. The wildcard \* can be used in the object names if it is enclosed in quotation marks. Exercise caution while using wildcards for deleting objects.

Accepts the following options:

- -r, --recursive Deletes objects inside a folder recursively.
- -f, --folder=[server folder] The path of a server folder relative to /Devices/Servers. If this option is specified, the path of the server objects is determined relative to this folder. This can be used to specify multiple server objects under the same folder.

#### server-folder-create (sfc) [folder name] [parent folder] [options]

Creates a new folder for containing servers.

Accepts the following option:

--desc=[description] - Description for the folder.

#### server-group-add (sga) (server group path) [server path] [...] [options]

Adds servers to a server group.

Accepts the following option:

-f, --folder=[server folder] - The path of a server folder relative to /Devices/Servers. If this option is specified, the path of the server objects is determined relative to this folder. This can be used to specify multiple server objects under the same folder.

# server-group-create (sgc) [group name] [parent folder] [options]

Creates a server group and adds members to it.

Accepts the following options:

- --desc=[description] Description for the group.
- -m, --members=[server path][...] The path of the servers relative to /Devices/Servers.
- -f, --folder=[server folder] The path of a server folder relative to /Devices/Servers. If this option is specified, the path of the server objects is determined relative to this folder. This can be used to specify multiple server objects under the same folder.

#### server-group-members (sgm) (server group path) [options]

Lists members of a server group or a dynamic server group.

Accepts the following option:

-s, --scrollsize=[scrollsize] - Number of results to be displayed at a time.

#### server-group-remove (sgr) (server group path) [server path] [...] [options]

Removes servers from a server group.

Accepts the following option:

-f, --folder=[server folder] - The path of a server folder relative to /Devices/Servers. If this option is specified, the path of the server objects is determined relative to this folder. This can be used to specify multiple server objects under the same folder.

#### server-info (si) (server path)

Lists detailed information about a server.

# server-list (sl) [options] [folder]

Lists server objects.

Accepts the following options:

- -r, --recursive Lists results recursively including subfolders. If this option is not specified, the contents of the subfolders are not listed.
- -n, --namefilter=[filter string] Displays results matching the specified name. The wildcards \* and ? can be used if they are enclosed in quotation marks.
- -t, --typefilter=[type filter][...] Displays results matching the comma-separated list of object types specified. Valid values are device, group, and folder.
- -c, --count Displays the count of the results.
- -s, --scrollsize=[scrollsize] Number of results to be displayed at a time.
- -f, --flagfilter=[flag filter][...] Displays results matching the comma-separated list of flags specified. Valid values are retired and notretired.

## server-list-bundles (slb) (server object path) [options]

Lists bundles assigned to a server object.

Accepts the following options:

- -a, --all Lists both effective and non-effective bundles.
- -e, --effective Lists only effective bundles.
- -s, --scrollsize=[scrollsize] Number of results to be displayed at a time.

## server-list-groups (slg) (server path) [options]

Lists groups of which the given server is a member.

Accepts the following option:

-s, --scrollsize=[scrollsize] - Number of results to be displayed at a time.

### server-list-policies (slp) (server object path) [options]

Lists policies assigned to a server object.

- -a, --all Lists both effective and non-effective policies.
- -e, --effective Lists only effective policies.
- -s, --scrollsize=[scrollsize] Number of results to be displayed at a time.

#### server-move (smv) (server object path) [destination folder path]

Moves a server object to a different folder.

```
server-refresh (srf) (server object path) [...] [options]
```

Refreshes the ZENworks Adaptive Agent in the servers.

Accepts the following option:

-f, --folder=[server folder] - The path of a server folder relative to /Devices/Servers. If this option is specified, the path of the server objects is determined relative to this folder. This can be used to specify multiple server objects under the same folder.

```
server-remove-bundle (srb) (server object path) (bundle or bundle group) [...] [options]
```

Removes bundles assigned to a server object.

Accepts the following option:

-f, --folder=[bundle folder] - The path of a bundle folder relative to /Bundles. If this option is specified, the path of the bundle objects is determined relative to this folder. This can be used to specify multiple bundle objects under the same folder.

```
server-remove-policy (srp) (server object path) (policy or policy group) [...] [options]
```

Removes policies assigned to a server object.

Accepts the following option:

-f, --folder=[policy folder] - The path of a policy folder relative to /Policies. If this option is specified, the path of the policy objects is determined relative to this folder. This helps you to specify multiple policy objects under the same folder.

```
server-rename (sr) (server object path) (new name)
```

Renames a server object.

```
server-reorder-bundles (srob) (server object path) (current position) (new position)
```

Changes the order of bundles assigned to a server. Use the server-list-bundles command to get the order of assigned bundles.

```
server-reorder-policies (srop) (server object path) (current position) (new position)
```

Changes the order of policies assigned to a server. Use the server-list-policies command to get the order of assigned policies.

```
server-retire (sret) (server object path)
```

Retires the selected server from your ZENworks system at its next refresh. Retiring a device is different from deleting a device. When you retire a device, its GUID is retained (as opposed to when you delete a device, which also deletes its GUID). As a result, all inventory information is retained and is accessible, but all policy and bundle assignments are removed. If you reactivate the device in the future, its assignments are restored.

Accepts the following option:

-i, --immediate - Forces a device refresh to immediately retire the device.

```
server-statistics (sst) (server path)
```

Displays statistics of ZENworks server usage.

```
server-unretire (suret) (server object path)
```

Reactivates the selected server at its next refresh and reapplies all policy and bundle assignments that the device previously had.

Accepts the following option:

-i, --immediate - Forces a device refresh to immediately unretire the device.

```
server-view-all-policies-status (svaps) (server path) [options]
```

Displays the advanced deployment status of policies assigned to a server.

Accepts the following options:

- --statusfilter=[status type][...] Filters on the status of Policy Apply Event. Valid values are S, F, and P (Success, Failure, and Pending). A comma-separated list of status types can be given.
- -s, --scrollsize=[scrollsize] Number of results to be displayed at a time.

```
server-wakeup (sw) (server object path) [...] [options]
```

Wakes up a server using Wake-On-LAN.

Accepts the following options:

- -f, --folder=[server folder] The path of a server folder relative to /Devices/Servers. If this option is specified, the path of the server objects is determined relative to this folder. This can be used to specify multiple server objects under the same folder.
- -b, --broadcast=[Broadcast address][...] A comma-separated list of addresses used to broadcast the Wake-On-LAN magic packets. This option is used only if you choose to wake up the device by using Wake-On-LAN. A valid IP address is a valid value.
- -s, --server=[Path of the Primary or Proxy Server objects relative to /Devices][...] A comma-separated list of Primary or Proxy Server objects used to wake up the device. This option is used only if you choose to wake up the device by using Wake-On-LAN.
- -r, --retries=[Number of retries] Number of times the Wake-On-LAN magic packets are sent to the devices. This option is used only if you choose to wake up the device by using Wake-On-LAN. The value must be between 0 and 5. The default value is 1.
- -t, --timeout=[Time interval between retries] The time interval between two retries. This option is used only if you choose to wake up the device by using Wake-On-LAN. The value must be between 2 and 10 (in minutes). The default value is 2.

# **Settings Commands**

These commands are used to set and modify settings. Settings commands begin with settings- in the long form, or with the letter s in the short form.

All of the commands below accept the option flags listed in the Global Options section. In addition, they accept individual options as listed with each command.

settings-copy (scp) (source device or device folder path) (destination device or device folder path) [...] [options]

Copies settings.

(source device or device folder path) - The path of the device or device folder relative to / Devices from which settings have to be copied.

(destination device or device folder path) [...] - The path of the devices or device folders relative to /Devices to which settings must be copied.

Accepts the following option:

-n, --names=[settings name][...] - Names of the settings to be copied from the source path. If this option is not specified, all settings defined at the source path are copied.

```
settings-export-to-file (setf) (XML file path) [settings name] [...] [options]
```

Exports settings data (in XML format) to a file. The XML file is to be used as input for creating or modifying settings.

(XML file path) - The file into which the settings data is stored in XML format. If the file does not exist, a new file is created.

[settings name] [...] - Names of the settings to be exported. If this option is not specified, all settings are exported.

Accepts the following options:

- -s, --source=[source device or device folder path] The path of the device or device folder relative to /Devices from which settings must be exported. If this option is not specified, settings are exported from the Zone.
- -e, --effective If specified, the effective settings are retrieved; otherwise, only the settings defined or overridden at the source path are retrieved.

```
settings-revert (srt) (source device or device folder path) (settings name)
[...]
```

Reverts the settings to that of the parent folder.

(source device or device folder path) - The path of the device or device folder relative to / Devices, whose settings must be reverted.

```
settings-set (ss) (XML file path) [destination device or device folder path]
[...]
```

Sets settings at various levels.

(XML file path) - XML file containing exported settings information. Use settings-export-to-file (setf) to export settings information into a XML file. Accepts the following options:

[settings name] [...] - Names of the settings to be exported. If this option is not specified, all settings are exported.

-s, --source=[source device or device folder path] - The path of the device or device folder relative to /Devices for which settings have to be set. If this option is not specified, settings are set at the Zone level.

# System Update/Product Recognition Update Commands

These commands are used to manage System Updates and Product Recognition Updates (PRUs) to ZENworks. These commands begin with system-update in the long form, or with the letters su in the short form.

#### system-update-assign (sua) (system update name) [device path] [...] [options]

Assigns the authorized system update to devices.

(system update name) - System update name or UID.

[device path] [...] - The path of the device relative to /Devices.

Accepts the following options:

-a, --all - Assign to all devices.

# system-update-authorize (suaz) (system update or PRU name)

Authorizes an update or PRU.

(system update or PRU name) - System update or PRU name or UID.

# system-update-baseline (sub) (system update name)

Schedules an attempt to set the specified update as the baseline update.

(system update name) - System update name or UID.

## system-update-cancel-download (sucd) (system update or PRU name)

Cancels the download of the system update or PRU.

(system update or PRU name) - System update or PRU name or UID.

## system-update-delete-update (sudu) (system update or PRU name) [option]

Deletes a specified system update or PRU from the zone.

(system update or PRU name) - System update or PRU name or UID.

Accepts the following option:

-f, --force - Forces the update to be deleted. Use with caution, and only if you are sure that the update is not in an active state.

### system-update-download (sud) (system update or PRU name)

Downloads the latest system updates or PRU.

(system update or PRU name) - System update or PRU name or UID.

### system-update-import (sui) (path to update) [system update or PRU name]

Imports a system update or PRU from a ZIP file or directory into the Zone. After the update or PRU is in the ZENworks system, it can be managed the same way that online updates or PRUs are managed.

(path to update) - The full path to the update or PRU ZIP file or directory.

(system update or PRU name) - System update or PRU name or UID.

### system-update-list-assign (sula) (device path) [option]

Lists all updates assigned to the specified device or group.

Accepts the following option:

# system-update-rebuild-packages (surp) (system update name)

Rebuilds the deployment packages on this server with the content of the specified update.

(system update name) - System update name or UID.

#### system-update-status (sus) (system update or PRU name)

Displays the status of the specified system update or PRU.

(system update or PRU name) - System update or PRU name or UID.

### system-update-view-available (suva) [options]

Displays a list of all available updates or PRUs published on the update server or in an update file.

Accepts the following options:

- -i, --importFile=[path to import file/directory] Full path to the import file to query.
- -u, --url=[url to update server] URL for the system update server to query in the format http://servername:[port]/path.
- -f, --product=[product code] The product code to check for updates (for example, zcm, pru).
- -v, --version=[product base version] The base version of the product to check for updates (for example, 10.0, 10.1).

# **User Commands**

These commands are used to manage users, belonging to the user sources configured in ZENworks. The user sources are to be configured from an existing LDAP Authoritative Source like e-Directory or Active Directory. User commands begin with user- in the long form, or with the letter u in the short form.

All of the commands below accept the option flags listed in the Global Options section. In addition, they accept individual options as listed with each command.

# user-add-bundle (uab) (user object path) (bundle or bundle group) [...] [options]

Assigns bundles to a user object.

- -f, --folder=[bundle folder] The path of a bundle folder relative to /Bundles. If this option is specified, the path of the bundle objects is determined relative to this folder. This can be used to specify multiple bundle objects under the same folder.
- -I, --icon-location=[application location XML file] XML file that contains the locations to place the icon for the bundle application. For the XML file format, refer to IconLocation.xml located in /opt/novell/zenworks/share/zman/samples/bundles on a Linux server or Installation\_directory:\Novell\Zenworks\share\zman\samples\ bundles on a Windows server.
- -d, --distribution-schedule=[distribution schedule XML file] XML file that contains the distribution schedule.
- -l, --launch-schedule=[launch schedule XML file] XML file that contains the launch schedule.
- -a, --availability-schedule=[availability schedule XML file] XML file that contains the availability schedule. For the schedule XML file templates, refer to the XML files located in /opt/novell/zenworks/share/zman/samples/schedules on a Linux server or Installation\_directory:\Novell\Zenworks\share\zman\samples\ schedules on a Windows server.

- -i, --install-immediately Installs the bundle immediately after distribution. To use this option, you must also specify the distribution schedule. The distribution schedule can be specified by using the --distribution-schedule, --distribute-now, or --distribute-on-device-refresh option.
- -L, --launch-immediately Launches the bundle immediately after installation. To use this option, you must also specify the distribution schedule. The distribution schedule can be specified by using the --distribution-schedule, --distribute-now, or --distribute-on-device-refresh option.
- -n, --distribute-now Sets the distribution schedule to distribute the bundle immediately. If this option is specified, the --distribution-schedule and --distribute-on-device-refresh options are ignored. The --distribute-now, --distribute-on-device-refresh, and --distribution-schedule options are mutually exclusive and are used to set the distribution schedule. The --distribute-now option is considered first, followed by --distribute-on-device-refresh and --distribution-schedule.
- -r, --distribute-on-device-refresh Sets the distribution schedule to distribute the bundle on device refresh. If this option is specified, the --distribution-schedule option is ignored.
- -s, --launch-on-device-refresh Sets the launch schedule to launch the bundle on device refresh. If this option is specified, the --launch-schedule option is ignored.

# user-add-policy (uap) (user object path) (policy or policy group) [...][options]

Assigns policies to a user object.

Accepts the following options:

- -e, --enforce-now Enforces the policy immediately on all assigned devices.
- -f, --folder=[policy folder] The path of a policy folder relative to /Policies. If this option is specified, the path of the policy objects is determined relative to this folder. This can be used to specify multiple policy objects under the same folder.

#### user-container-create (ucc) (user source) (user container) (display name)

Adds a user container to a user source configured in ZENworks.

(user container) - The user container to be added in RDN (Relative Distinguished Name) format, relative to the root context of the LDAP Source.

(display name) - Displays the name for the user container.

#### user-group-add (uga) [options] (ZENworks user group path) (user path) [...]

Adds users to a ZENworks user group.

Accepts the following option:

-f, --folder=[user folder] - The path of a user folder relative to /Users. If this option is specified, the path of the user objects is determined relative to this folder. This can be used to specify multiple user objects under the same folder.

#### user-group-create (ugc) (group name) [options]

Creates a ZENworks user group and adds members to it.

Accepts the following options:

--desc=[description] - Description for the group.

- -m, --members=[user path][...] The path of the users relative to /Users.
- -f, --folder=[user folder] The path of a user folder relative to /Users. If this option is specified, the path of the user objects is determined relative to this folder. This can be used to specify multiple user objects under the same folder.

### user-group-delete (ugd) (ZENworks user group path) [...]

Deletes one or more ZENworks user groups.

(ZENworks user group path) [...] - The path of the ZENworks user group relative to /Users/ZENworks User Groups.

## user-group-members (ugm) (user group path) [options]

Lists members of a ZENworks user group or LDAP Directory user group.

Accepts the following option:

-s, --scrollsize=[scrollsize] - Number of results to be displayed at a time.

## user-group-remove (ugr) (ZENworks user group path) (user path) [...] [options]

Removes users from a ZENworks user group.

Accepts the following option:

-f, --folder=[user folder] - The path of a user folder relative to /Users. If this option is specified, the path of the user objects is determined relative to this folder. This can be used to specify multiple user objects under the same folder.

#### user-info (ui) (user path)

Lists detailed information about a user.

#### user-list (ul) [options] [folder]

Lists user objects.

Accepts the following options:

- -r, --recursive Lists results recursively including subfolders. If this option is not specified, the contents of the subfolders are not listed.
- -n, --namefilter=[filter string] Displays results matching the specified name. The wildcards \* and ? can be used if they are enclosed in quotation marks.
- -t, --typefilter=[type filter][...] Displays results matching the comma-separated list of object types specified. Valid values are user, group, and folder.
- -c, --count Displays the count of the results.
- -s, --scrollsize=[scrollsize] Number of results to be displayed at a time.

#### user-list-bundles (ulb) (user object path) [options]

Lists bundles assigned to a user object.

Accepts the following options:

- -a, --all Lists both effective and non-effective bundles.
- -e, --effective Lists only effective bundles.
- -s, --scrollsize=[scrollsize] Number of results to be displayed at a time.

#### user-list-groups (ulg) (user path) [options]

Lists groups of which the given user is a member.

Accepts the following option:

-s, --scrollsize=[scrollsize] - Number of results to be displayed at a time.

```
user-list-policies (ulp) (user object path) [options]
```

Lists policies assigned to a user object.

- -a, --all Lists both effective and non-effective policies.
- -e, --effective Lists only effective policies.
- -s, --scrollsize=[scrollsize] Number of results to be displayed at a time.

```
user-logged-in-devices (ulid) (user path)
```

Displays the devices on which a user is logged in.

```
user-primary-workstation (upws) (user path)
```

Lists the user's primary workstation, number of logins, and number of minutes that the user has been logged in to the primary workstation.

```
user-remove-bundle (urb) (user object path) (bundle or bundle group) [...] [options]
```

Removes bundles assigned to a user object.

Accepts the following option:

-f, --folder=[bundle folder] - The path of a bundle folder relative to /Bundles. If this option is specified, the path of the bundle objects is determined relative to this folder. This can be used to specify multiple bundle objects under the same folder.

```
user-remove-policy (urp) (user object path) (policy or policy group) [...] [options]
```

Removes policies assigned to a user object.

Accepts the following option:

-f, --folder=[policy folder] - The path of a policy folder relative to /Policies. If this option is specified, the path of the policy objects is determined relative to this folder. This can be used to specify multiple policy objects under the same folder.

```
user-reorder-bundles (urob) (user object path) (current position) (new position)
```

Changes the order of bundles assigned to a user.

```
user-reorder-policies (urop) (user object path) (current position) (new position)
```

Changes the order of policies assigned to a user.

```
user-source-add-connection (usac) (user source) (connection name) (server
address) (server port) [options]
```

Adds a new server connection for a user source.

-a, --accept-certificate - Accepts the certificate presented by the user source when SSL mode is chosen. This option is provided to avoid interactive mode for scripting. It is advisable to view the certificate and then accept it.

-s, --use-ssl - Specifies that SSL should be used when accessing the new server.

#### user-source-create (usc) (user source XML file path) [options]

Configures a user source.

Accepts the following option:

-a, --accept-certificate - Accepts the certificate presented by the user source when SSL mode is chosen. This option is provided to avoid interactive mode for scripting. It is advisable to view the certificate and then accept it.

```
user-source-list (usl)
```

Lists the configured user sources.

```
user-source-list-connections (uslc) (user source)
```

List the server connections for a user source.

```
user-source-remove-connection (usrc) (user source) (connection name)
```

Removes a server connection from a user source.

```
user-view-all-bundles-status (uvabs) (user path) [options]
```

Displays the advanced deployment status of bundles assigned to a user.

Accepts the following options:

- --statusfilter=[status type][...] Filters on the status of Bundle Distribution and Install Events. Valid values are S, F, and P (Success, Failure, and Pending). A comma-separated list of status types can be given.
- -s, --scrollsize=[scrollsize] Number of results to be displayed at a time.

```
user-view-all-policies-status (uvaps) (user path) [options]
```

Displays the advanced deployment status of policies assigned to a user.

Accepts the following options:

- --statusfilter=[status type][...] Filters on the status of Policy Apply Event. Valid values are S, F, and P (Success, Failure, and Pending). A comma-separated list of status types can be given.
- -s, --scrollsize=[scrollsize] Number of results to be displayed at a time.

# **Workstation Commands**

These commands are used to manage workstations. Workstation commands begin with workstation- in the long form, or with the letter w in the short form.

All of the commands below accept the option flags listed in the Global Options section. In addition, they accept individual options as listed with each command.

```
workstation-add-bundle (wab) (workstation object path) (bundle or bundle
group) [...] [options]
```

Assigns bundles to a workstation object.

- -f, --folder=[bundle folder] The path of a bundle folder relative to /Bundles. If this option is specified, the path of the bundle objects is determined relative to this folder. This can be used to specify multiple bundle objects under the same folder.
- -I, --icon-location=[application location XML file] XML file that contains the locations to place the icon for the bundle application. For the XML file format, refer to IconLocation.xml located in /opt/novell/zenworks/share/zman/samples/bundles on a Linux server or Installation\_directory:\Novell\Zenworks\share\zman\samples\ bundles on a Windows server.
- -d, --distribution-schedule=[distribution schedule XML file] XML file that contains the distribution schedule.
- -l, --launch-schedule=[launch schedule XML file] XML file that contains the launch schedule.
- -a, --availability-schedule=[availability schedule XML file] XML file that contains the availability schedule. For the schedule XML file templates, refer to the XML files located in /opt/novell/zenworks/share/zman/samples/schedules on a Linux server or Installation\_directory:\Novell\Zenworks\share\zman\samples\ schedules on a Windows server.
- -i, --install-immediately Installs the bundle immediately after distribution. To use this option, you must also specify the distribution schedule. The distribution schedule can be specified by using the --distribution-schedule, --distribute-now, or --distribute-on-device-refresh option.
- -L, --launch-immediately Launches the bundle immediately after installation. To use this option, you must also specify the distribution schedule. The distribution schedule can be specified by using the --distribution-schedule, --distribute-now, or --distribute-on-device-refresh option.
- -n, --distribute-now Sets the distribution schedule to distribute the bundle immediately. If this option is specified, the --distribution-schedule and --distribute-on-device-refresh options are ignored. The --distribute-now, --distribute-on-device-refresh and --distribution-schedule options are mutually exclusive and are used to set the distribution schedule. The --distribute-now option is considered first, followed by --distribute-on-device-refresh and --distribution-schedule.
- -r, --distribute-on-device-refresh Sets the distribution schedule to distribute the bundle on device refresh. If this option is specified, the --distribution-schedule option is ignored.
- -s, --launch-on-device-refresh Sets the launch schedule to launch the bundle on device refresh. If this option is specified, the --launch-schedule option is ignored.
- -w, --wakeup-device-on-distribution Wakes up the device by using Wake-On-LAN if it is shut down while distributing the bundle. To use this option, you must also specify the Distribution schedule. The Distribution schedule can be specified by using the --distribution-schedule, -distribute-now, or --distribute-on-device-refresh option.
- -B, --broadcast=[Broadcast address][...] A comma-separated list of addresses used to broadcast the Wake-On-LAN magic packets. This option is used only if you choose to wake up the device by using Wake-On-LAN. A valid IP address is a valid value.
- -S, --server=[Path of the Primary or Proxy Server objects relative to /Devices][...] A comma-separated list of Primary or Proxy Server objects used to wake up the device. This option is used only if you choose to wake up the device by using Wake-On-LAN.

- -C, --retries=[Number of retries] Number of times the Wake-On-LAN magic packets are sent to the device. This option is used only if you choose to wake up the device by using Wake-On-LAN. The value must be between 0 and 5. The default value is 1.
- -T, --timeout=[Time interval between retries] The time interval between two retries. This option is used only if you choose to wake up the device by using Wake-On-LAN. The value must be between 2 and 10 (in minutes). The default value is 2.

# workstation-add-policy (wap) (workstation object path) (policy or policy group) [...] [options]

Assigns policies to a workstation object.

Accepts the following options:

- -c, --conflicts=[policy conflict resolution order] Determines how policy conflicts are resolved. Valid values are userlast or 1, devicelast or 2, deviceonly or 3, useronly or 4. For userlast, device-associated policies are applied first, followed by user-associated policies. For devicelast, user-associated policies are applied first, followed by device-associated policies. For deviceonly, user-associated policies are ignored. For useronly, device-associated policies are ignored. If this option is not specified, userlast is taken as the default value.
- -e, --enforce-now Enforces the policy immediately on all assigned devices.
- -f, --folder=[policy folder] The path of a policy folder relative to /Policies. If this option is specified, the path of the policy objects is determined relative to this folder. This can be used to specify multiple policy objects under the same folder.

### workstation-delete (wd) (workstation object path) [...] [options]

Deletes one or more workstation objects.

(workstation object path) [...] - The path of the workstation objects (workstation, workstation folder or workstation group) relative to /Devices/Workstations. The wildcard \* can be used in the object names if it is enclosed in quotations. Exercise caution while using wildcards for deleting objects.

Accepts the following options:

- -r, --recursive Deletes objects inside a folder recursively.
- -f, --folder=[workstation folder] The path of a workstation folder relative to /Devices/ Workstations. If this option is specified, the path of the workstation objects is determined relative to this folder. This can be used to specify multiple workstation objects under the same folder.

# workstation-folder-create (wfc) (folder name) [parent folder] [options]

Creates a new folder for containing workstations.

Accepts the following option:

--desc=[description] - Description for the folder.

# workstation-group-add (wga) (workstation group path) (workstation path) [...] [options]

Adds workstations to a workstation group.

Accepts the following option:

-f, --folder=[workstation folder] - The path of a workstation folder relative to /Devices/ Workstations. If this option is specified, the path of the workstation objects is determined relative to this folder. This can be used to specify multiple workstation objects under the same folder.

## workstation-group-create (wgc) [options] (group name) [parent folder]

Creates a workstation group and adds members to it.

Accepts the following options:

- --desc=[description] Description for the group.
- -m, --members=[workstation path][...] The path of the workstations relative to /Devices/ Workstations.
- -f, --folder=[workstation folder] The path of a workstation folder relative to /Devices/ Workstations. If this option is specified, the path of the workstation objects is determined relative to this folder. This can be used to specify multiple workstation objects under the same folder.

#### workstation-group-members (wgm) [options] (workstation group path)

Lists members of a workstation group or a dynamic workstation group.

Accepts the following option:

-s, --scrollsize=[scrollsize] - Number of results to be displayed at a time.

# workstation-group-remove (wgr) (workstation group path) (workstation path) [...] [options]

Removes workstations from a workstation group.

Accepts the following option:

-f, --folder=[workstation folder] - The path of a workstation folder relative to /Devices/ Workstations. If this option is specified, the path of the workstation objects is determined relative to this folder. This can be used to specify multiple workstation objects under the same folder.

## workstation-info (wi) (workstation path)

Lists detailed information about a workstation.

# workstation-list (wl) [folder] [options]

Lists workstation objects.

- -r, --recursive Lists results recursively including subfolders. If this option is not specified, the contents of the subfolders are not listed.
- -n, --namefilter=[filter string] Displays results matching the specified name. The wildcards \* and ? can be used if they are enclosed in quotation marks.
- -t, --typefilter=[type filter][...] Displays results matching the comma-separated list of object types specified. Valid values are device, group, and folder.
- -c, --count Displays the count of the results.

- -s, --scrollsize=[scrollsize] Number of results to be displayed at a time.
- -f, --flagfilter=[flag filter][...] Displays results matching the comma-separated list of flags specified. Valid values are retired and notretired.

#### workstation-list-bundles (wlb) (workstation object path) [options]

Lists bundles assigned to a workstation object.

Accepts the following options:

- -a, --all Lists both effective and non-effective bundles.
- -e, --effective Lists only effective bundles.
- -s, --scrollsize=[scrollsize] Number of results to be displayed at a time.

#### workstation-list-groups (wlg) (workstation path) [options]

Lists groups of which the given workstation is a member.

Accepts the following option:

-s, --scrollsize=[scrollsize] - Number of results to be displayed at a time.

#### workstation-list-policies (wlp) (workstation object path) [options]

Lists policies assigned to a workstation object.

Accepts the following options:

- -a, --all Lists both effective and non-effective policies.
- -e, --effective Lists only effective policies.
- -s, --scrollsize=[scrollsize] Number of results to be displayed at a time.

### workstation-move (wmv) (workstation object path) [destination folder path]

Moves a workstation object to a different folder.

#### workstation-refresh (wrf) (workstation object path) [...] [options]

Refreshes the ZENworks Adaptive Agent in the workstations.

Accepts the following option:

-f, --folder=[workstation folder] - The path of a workstation folder relative to /Devices/ Workstations. If this option is specified, the path of the workstation objects is determined relative to this folder. This can be used to specify multiple workstation objects under the same folder.

# workstation-remove-bundle (wrb) (workstation object path) (bundle or bundle group) [...] [options]

Removes bundles assigned to a workstation object.

Accepts the following option:

-f, --folder=[bundle folder] - The path of a bundle folder relative to /Bundles. If this option is specified, the path of the bundle objects is determined relative to this folder. This can be used to specify multiple bundle objects under the same folder.

# workstation-remove-policy (wrp) (workstation object path) (policy or policy group) [...] [options]

Removes policies assigned to a workstation object.

Accepts the following option:

-f, --folder=[policy folder] - The path of a policy folder relative to /Policies. If this option is specified, the path of the policy objects is determined relative to this folder. This can be used to specify multiple policy objects under the same folder.

#### workstation-rename (wr) (workstation object path) (new name)

Renames a workstation object.

# workstation-reorder-bundles (wrob) (workstation object path) (current position) (new position)

Changes the order of bundles assigned to a workstation. Use the workstation-list-bundles command to get the order of assigned bundles.

# workstation-reorder-policies (wrop) (workstation object path) (current position) (new position)

Changes the order of policies assigned to a workstation. Use the workstation-list-policies command to get the order of assigned policies.

#### workstation-retire (wret) (workstation object path)

Retires the selected workstation from your ZENworks system at its next refresh. Retiring a device is different from deleting a device. When you retire a device, its GUID is retained (as opposed to when you delete a device, which also deletes its GUID). As a result, all inventory information is retained and is accessible but all policy and bundle assignments are removed. If you reactivate the device in the future, its assignments are restored.

Accepts the following option:

-i, --immediate - Forces a device refresh to immediately retire the device.

#### workstation-unretire (wuret) (workstation object path)

Reactivates the selected workstation at its next refresh and reapplies all policy and bundle assignments that the device previously had.

Accepts the following option:

-i, --immediate - Forces a device refresh to immediately unretire the device.

### workstation-view-all-policies-status (wvaps) (workstation path) [options]

Displays the advanced deployment status of policies assigned to a workstation.

Accepts the following options:

- --statusfilter=[status type][...] Filters on the status of Policy Apply Event. Valid values are S, F, and P (Success, Failure, and Pending). A comma-separated list of status types can be given.
- -s, --scrollsize=[scrollsize] Number of results to be displayed at a time.

### workstation-wakeup (ww) (workstation object path) [...] [options]

Wakes up a workstation by using Wake-On-LAN.

Accepts the following options:

- -f, --folder=[workstation folder] The path of a workstation folder relative to /Devices/ Workstations. If this option is specified, the path of the workstation objects is determined relative to this folder. This can be used to specify multiple workstation objects under the same folder.
- -b, --broadcast=[Broadcast address][...] A comma-separated list of addresses used to broadcast the Wake-On-LAN magic packets. This option is used only if you choose to wake up the device by using Wake-On-LAN. A valid IP address is a valid value.
- -s, --server=[Path of the Primary or Proxy Server objects relative to /Devices][...] A comma-separated list of Primary or Proxy Server objects used to wake up the device. This option is used only if you choose to wake up the device by using Wake-On-LAN.
- -r, --retries=[Number of retries] Number of times the Wake-On-LAN magic packets are sent to the device(s). This option is used only if you choose to wake up the device by using Wake-On-LAN. The value must be between 0 and 5. The default value is 1.
- -t, --timeout=[Time interval between retries] The time interval between two retries. This option is used only if you choose to wake up the device by using Wake-On-LAN. The value must be between 2 and 10 (in minutes). The default value is 2.

## ZENworks Server Commands

These commands are used to manage servers that have ZENworks 10 Configuration Management installed. ZENworks Server commands begin with zenserver- in the long form, or with the letters zs in the short form.

#### zenserver-backup (zsb) (file path)

Backs up the configuration files needed to duplicate this server on another ZENworks Server.

(file path) - Path to the file to which the ZENworks Server configuration files are backed up. If the server contains the embedded database, use the database-backup command to back up the database. To restore the server on another server installation, you must first restore the configuration files by using the zenserver-restore command, and then restore the database. The command prompts for a passphrase to encrypt the backed-up file. Make a note of the specified passphrase because you need to provide it while restoring the server.

#### zenserver-restore (zsr) (file path)

Restores the backed-up configuration files of the crashed ZENworks Server to a new ZENworks Server installation.

(file path) - Path to the file containing the backed-up configuration files to be restored. The server should have the same DNS name and the IP address as the server that is being restored. When the command prompts for a passphrase to decrypt the backed-up file, enter the passphrase that was used to encrypt the files when they were backed up.

#### zenserver-retire (zsret) (server object path)

Retires the selected ZENworks Primary Server from your ZENworks system at its next refresh. Retiring a device is different from deleting a device. When you retire a device, its GUID is retained (as opposed to when you delete a device, which also deletes its GUID). As a result, all inventory information is retained and is accessible, but all policy and bundle assignments are removed. If you unretire the device in the future, its assignments are restored.

Accepts the following option:

-i, --immediate - Forces a device refresh to immediately retire the device.

#### zenserver-unretire (zsuret) (server object path)

Reactivates the selected server at its next refresh to once again be a Primary Server and reapplies all policy and bundle assignments that the device previously had.

Accepts the following option:

-i, --immediate - Forces a device refresh to immediately unretire the device.

## **Global Options**

The following options can be applied to any zman command:

#### -h, --help, ?, -?, /?

Provides help at various levels. Refer to the Guide to Usage section for more details on using help.

#### --usage

Displays the syntax of the command.

#### --terse

Displays terse output.

#### --debug

Displays debugging output.

#### -V, --verbose

Enables verbose output.

#### --quiet

Quiets output, printing only error messages.

#### -U, --User=<username>

Provides a username. If it is not provided, you are prompted.

### -P, --Password=<password>

Specifies a password. If it is not provided, you are prompted.

#### ---host=<host>

Specifies the host name or IP address to connect to (default: localhost).

#### --port=<port>

Specifies the port that the server is listening on (default: 443).

#### --cleartext

Disables SSL for debugging purposes. If the port is not set to the clear text port, it connects to port 80 by default.

#### -R, --Redirect=<file path>

Redirects the output of the screen to a file. Use this option over the command line redirection operator (>) to save data in UTF-8 format and to preserve non-English characters.

#### -G, --ignore-global-file

Ignore the global options file specified in zman-config.properties.

### **Files**

### zman-config.properties

This is a property file used to configure zman. The various options available are:

**RENDERER\_SCROLLSIZE:** Controls the output of a list command globally. Results are retrieved and displayed in counts of scroll size specified. This setting can be overridden by using the --scrollsize option in the list commands.

**GLOBAL\_OPTIONS\_FILE:** Global options can be added to every command by storing them in a file and specifying the path of the file as the value to this property. For Windows files, use \\ instead of \. The contents of the file should be in a single line similar to a command.

#### For example:

```
GLOBAL_OPTIONS_FILE=C:\\zman\\globaloptions.txt
```

Sample content for the file is as follows:

```
--host 123.34.45.56 --port 8080 -cleartext --verbose
```

To bypass the options stored in this file, use the –ignore-global-file option. All the global options except, -U|--User and -P|--Password can be stored in the global options file. The admin-store-credential and admin-clear-credential commands should be used to add administrator credentials to each command. Refer to the Security section for guidelines on using administrator credentials.

**GLOBAL\_OPTIONS\_HELP:** Global options for the commands are displayed in the help for every command. To turn off the display of global options, set GLOBAL\_OPTIONS\_HELP=false.

**DEBUG\_LEVEL:** Controls the volume of debug messages logged into the zman.log file located in *Installation\_drive*:\Novell\zenworks\logs in Windows and /var/opt/novell/log/zenworks in Linux. Level 3, which is the default, logs the command entered and exception stack traces if any errors are encountered. Level 4 logs the command entered, the output of the command, and more debug messages.

## Security

Running each command requires administrator authorization. To avoid entering administrator credentials for every command, use the admin-store-credential command to store the credentials. The credentials are encrypted and stored in the home folder of the operating system user running the command. The credentials only apply to that logged-on user. It is safer to clear the information by running the admin-clear-credential command after the execution of all the other commands is done.

**IMPORTANT:** Although command line options for entering usernames and passwords exist, avoid using them. In Linux, they display in the ps listing. In addition, pressing the Up-arrow or Downarrow keys displays the previous commands entered in both Windows and Linux. Either enter the credentials when prompted or use the admin-store-credential command.

## **Exit Codes**

zman returns exit codes in the range of 0-255. 0 indicates successful execution of the command; 1-255 indicate an error in execution.

0 - Success.

#### Exit Codes for Parse Errors:

- 1 An unknown parsing error has occurred.
- 2 A mandatory argument is not specified.
- 3 An unknown flag is specified
- 4 A value is specified for a switch parameter.
- 5 No value is specified for a flagged option.
- 6 An unexpected additional argument is specified.
- 7 An invalid value is specified.
- 8 Unable to convert a value to the type expected.
- 9 Unknown command.
- 10 No options are entered when at least one is required. For example, to modify rights, you must specify at least the Assign option or the Revoke option.

#### Exit Codes for General Errors:

- 11 An unknown error has occurred.
- 12 The feature is not available because one of the dependent zman jar files is missing.
- 13 Authentication failed.
- 14 An empty string is specified for username or password, or the specified password does not meet the minimum length requirements.
- 15 The ZENworks license has expired.
- 16 Connection failure. The or the database device might be down.
- 17 The ZENworks administrator does not have sufficient rights to perform this operation.
- 18 Unable to read the certificate for establishing SSL communication.
- 19 This command can be run only on a local host.

### Exit Codes for General Object Related Errors:

- 21 The object specified is not of the expected type. For example, a bundle is specified instead of a device.
- 22 The object could not be found.
- 23 An object with the same name already exists in the specified folder.
- 24 The object specified is in a different directory than the specified folder.
- 25 A parent folder cannot be moved into its subfolder.
- 26 The object is not renamable.
- 27 The object is not deletable.
- 28 Attempting to delete a non-empty folder.
- 29 The object is already a member of the group.
- 30 The object is not member of the group.
- 31 The object is already assigned to the device or user.
- 32 The object is not yet assigned to the device or user.

- 33 The object type is invalid to assign to a device or user.
- 34 Assignment of the object to the device is not allowed. For example, the user-specific policy cannot be assigned to a device.

#### Exit Codes for Other General Errors:

- 41 The specified name is invalid. For example, the object cannot have special characters such as \* or % in its name.
- 42 The absolute path starting with a front slash (/) is expected.
- 43 An invalid schedule is specified.
- 44 The XML file did not contain the expected input. For example, an exported action set XML file is given as input when an exported bundle XML file was expected.
- 45 The XML file did not conform to the expected schema.
- 46 An invalid GUID is specified.
- 47 The specified value has exceeded the maximum length.
- 48 A dependent argument has not been specified. For example, the command uses the option to install a bundle immediately on distribution, but does not specify the distribution schedule.

#### Exit Codes for File Related Errors:

- 61 A directory is expected.
- 62 The file does not exist or is a directory.
- 63 The file already exists
- 64 An error occurred while reading the file.
- 65 An error occurred while writing to the file.
- 66 An error occurred while creating the file.
- 67 An error occurred while creating the directory
- 68 An error occurred while copying the file.
- 69 An error occurred while uploading the file.
- 70 Unable to load the file because there is not sufficient disk space on the target device.

#### Exit Codes Specific to Registration Commands:

- 71 The folder and the group being associated to the registration key or rule set are not of the same device type.
- 72 A rule set should have at least one rule.

### Exit Codes Common to Bundle and Policy Commands:

- 76 Content creation failed.
- 77 Copying the content file to the temporary directory was canceled because a file by that name already exists.
- 78 Creation of a bundle or a policy with file content is being attempted on a server that is not a Content Server.

### Exit Codes Specific to Bundle Commands:

- 81 The file specified for the bundle icon is not a valid image file.
- 82 The action set does not contain any actions to reorder, remove, or export.
- 83 The action set does not contain any actions at the given position to reorder, remove, or export.

- 84 The action set is not supported for the bundle type. For example, the Preboot action set is not supported for the Windows bundle.
- 85 The action is not supported for the action set. For example, the Verify Bundle action is not supported for the Install action set.
- 86 The action is non-deletable.
- 87 The action type is singular; you cannot add the same action type more than once to an action set.
- 88 The action type does not support dependent bundles. For example, you cannot specify a dependent bundle path for the Install MSI action.
- 89 The specified dependent bundle path leads to a circular dependency of bundles.
- 90 Failed to create the Wake-On-LAN schedule when assigning bundles.
- 91 Failed to remove the Wake-On-LAN schedule when unassigning bundles.

Exit Codes Common to Device and User Command:

101 - The device or user does not have any bundles or policies associated to it.

Exit Codes Specific to User Commands:

- 106 The User Source Certificate has expired.
- 107 SSL is required to connect to the User Source.

Exit Codes Specific to License Commands:

- 116 Unable to activate the license.
- 118 The server does not have the Certificate Authority role.
- 119 The server does not have the files required to enable the Certificate Authority role.
- 120 The Certificate Authority used is not the ZENworks Internal Certificate Authority.

Exit Codes Specific to Administrator Command:

121 - The right does not belong to the rights category.

Exit Codes Specific to Database Commands:

- 126 The database is not an embedded database.
- 127 The SQL statement is invalid.
- 128 An SQL exception has been encountered.

Exit Codes Specific to Deployment Commands:

- 131 An invalid IP address or hostname has been specified.
- 132 Credentials required to connect to the device are not specified.
- 133 A managed device or a device that has been already scheduled for deployment is specified.

Exit Codes Specific to Report Commands:

- 136 Failed to delete the report.
- 137 Failed to submit a request for the report generation.
- 138 Invalid report document.

## **Authors**

Copyright 2005-2010, Novell, Inc (http://www.novell.com). All rights reserved.

# zeninfocollect(1)

## Name

zeninfocollect - A utility that lets you gather information to help you resolve problems that might arise when using Novell ZENworks 10 Configuration Management or ZENworks 10 Asset Management.

## **Syntax**

./zeninfocollect.py <options>

## **Description**

By default, zeninfocollect gathers cache, server, client, configuration, hardware, and package data as well as log files. The information is packaged into a ZIP file on Windows and a tarball file on Linux, and placed in the location you specify.

By default, the zeninfocollect utility is not installed on any device.

To install the zeninfocollect utility on a Windows managed device:

- 1 Copy the ZENworksInfocollect\_Win.zip file from the ZENworks\_Server\novell\zenworks\install\downloads\tools directory, or download the file from ZENworks Control Center (in the Common Tasks, click *Download ZENworks Tools* > Administrative Tools).
- 2 Extract the ZENworksInfocollect\_Win.zip file on the managed device.
- **3** At the command prompt of the managed device, go to the directory where the .zip contents are extracted and run zeninfocollect.exe.

To install the zeninfocollect utility on a Linux managed device that has Python installed:

- 1 Copy the ZENworksInfocollect\_Linux.zip file from the ZENworks\_Server/novel1/zenworks/install/downloads/tools directory, or download the file from ZENworks Control Center (in the Common Tasks, click Download ZENworks Tools > Administrative Tools).
- **2** Extract the ZENworksInfocollect\_Linux.zip file on the managed device.
- **3** At the command prompt of the managed device, go to directory where the .zip contents are extracted and run ./zeninfocollect.py.

## **Options**

#### --output-dir

Specifies the directory for the output archive. If you do not specify a directory, the output is placed in user's temporary directory *\*TEMP* on a Windows managed device, and /tmp on a Linux managed device.

#### -h, --help

Display the help information.

#### -a, --no-cache

Do not collect cache data.

#### -c, --no-client

Do not collect client data.

#### -d, --no-hardware

Do not collect hardware data.

#### -1, --no-logs

Do not collect logs.

#### -o, --no-config

Do not collect configuration data.

#### -p, --no-packages

Do not collect package data. Package data includes all version information for packages in the ZENworks 10 Configuration Management package repository.

#### -s, --no-server

Do not collect server data.

## **Authors**

Copyright 2005-2010, Novell, Inc (http://www.novell.com). All rights reserved.

# zac for Windows(1)

### Name

zac - The command line management interface for the Novell ZENworks Adaptive Agent that is installed and running on Windows managed devices.

## **Syntax**

zac command options

## Description

The zac utility performs command line management functions on the ZENworks managed device, including installing and removing software bundles, applying policies, and registering and unregistering the device.

## **Guide to Usage**

Most commands have a long form and a short form:

Long form: add-reg-key

• Short form: ark

When both forms are available, the command is listed as follows:

```
add-reg-key (ark) arguments
```

When using the command, enter only the long form or the short form:

```
zac add-reg-key arguments
zac ark arguments
```

Arguments can be mandatory or optional. Mandatory arguments are included in angle brackets <argument>. Optional arguments are included in square brackets [argument]. If an argument includes a space, enclose it in quotation marks:

```
zac ark "arg 1"
```

## **Help Commands**

```
/h or --help
```

Displays information about the commands.

### **List of Commands**

## **Authentication Satellite Server Commands**

authentication server reconfigure (asr) [-t all|config|jetty|casa] [-u username] [-p password]

Reconfigures an enabled Authentication Satellite.

Examples:

To fetch the configuration files from the server:

```
zac asr -t config
```

To reconfigure the CASA signing certificate:

```
zac asr -t casa
```

To reconfigure the Jetty web server:

```
zac asr -t jetty -u Administrator -p password
```

To reconfigure the entire Satellite:

```
zac asr -t all -u Administrator -p password
```

If a username and password is required but is not provided on the command line you will be prompted.

import-authentication-cert(iac)[-pk <private-key.der>] [-c <signed-servercertificate.der>] [-ca <signing-authority-public-certificate.der>] [-ks
<keystore.jks>] [-ksp <keystore-pass-phrase>] [-a <signed-cert-alias>] [-ks
<signed-cert-passphrase>] [-u username] [-p password]

Configures an Authentication Satellite device with externally signed certificates.

## **Bundle Commands**

#### bundle-install (bin) <bundle display name>

Installs the specified bundle. Use the bundle-list command to get a list of the available bundles and their display names.

Example:

zac bin bundle1

#### bundle-launch (bln) <bundle display name> [-noSelfHeal]

Launches the specified bundle. Use the bundle-list command to get a list of the available bundles and their display names.

Example to launch a bundle based on the display name:

zac bln bundle1

Example to launch a bundle based on the display name and turn selfhealing off if the launch action fails (by default, selfhealing is turned on):

zac bln bundle1 -noSelfHeal

#### bundle-list (bl)

Displays the list of bundles assigned to the device and the logged in user.

Example:

zac bl

#### bundle-props (bp) <bundle display name>

Displays the status, version, GUID, and requirements information for the specified bundle. Use the bundle-list command to get a list of the available bundles and their display names.

Example:

zac bln bundle1

#### bundle-refresh (br) <bundle display name or guid>

Refreshes information about the specified bundle.

Example:

zac br bundle1

#### bundle-remove (brm) <bundle display name>

Uninstalls the specified bundle. Use the bundle-list command to get a list of installed bundles and their display names.

Example:

zac brm bundle1

#### bundle-uninstall (bu) <bundle display name>

Uninstalls the specified bundle. Use the bundle-list command to get a list of installed bundles and their display names.

Example:

zac bu bundle1

#### bundle-verify (bv) <bundle display name>

Verifies an installed bundle (specified by bundle display name) to ensure that no files have been removed or corrupted. Use the bundle-list command to get a list of the installed bundles and their display names.

Example:

zac by bundle1

## **Content Distribution Commands**

```
cdp-checksum (cchk) [-1:<path to log>]
```

Validates satellite content by computing the checksum on each file.

The optional log file details results of the checksum comparison.

Example:

```
zac cchk -1:"C:\Program Files\Novell\ZENworks\logs\cchk.log"
```

```
cdp-verify-content (cvc) [-c] [-1:<path to log>]
```

Compares the list of content IDs and their sync states on this CDP with what the Primary Servers thinks it should have.

You can use the following options:

c - Computes the checksum on the local content.

Example:

```
zac cvc -1:"C:\Program Files\Novell\ZENworks\logs\cvc.log"
```

```
cdp-import-content (cic) <content path> [-1:<path to log>]
```

Imports missing content from the directory specified by content-path, logging to the file specified by log-path.

Example:

```
zac cic c:\import_source_directory -1:"C:\Program
Files\Novell\ZENworks\logs\cic.log"
```

```
wake-cdp (cdp) [replicate | cleanup]
```

Wakes the Content Distribution Point worker thread. You can use either of the following options:

replicate - Downloads any new or changed content from the Content Distribution Point's parent ZENworks Server.

cleanup - Removes any content that should no longer be stored on the Content Distribution Point.

Examples:

```
zac cdp
zac cdp replicate
```

This command is applicable only if the agent is promoted as a satellite.

## **Database Commands**

#### statussender CleanUp

Runs the cleanup immediately and deletes entries in the MDStatus database that have not been updated for 14 days since the last successful rollup. By default, the cleanup is performed once a day and runs the first time the Agent Service is started. The cleanup method logs appropriate messages to the zmd-messages.log file when the log level is set to DEBUG.

The MDStatus database is used for rolling bundle and policy status from the managed device to the ZENworks Server.

#### statussender RollUp

Rolls up statuses to the MDStatus database that have been updated since the last time the status was rolled up successfully. By default, the status sender automatically rolls statuses up every 5 minutes.

The MDStatus database is used for rolling bundle and policy status from the managed device to the ZENworks Server.

## **Imaging Commands**

```
file-system-guid (fsg) [-d] [-r]
```

Displays, removes, or restores the workstation GUID in the file system in preparation for taking an image.

Example to display the GUID value:

```
zac fsg
```

Example to remove the GUID from the file system:

```
zac file-system-guid -d
```

Example to restore the GUID to the file system:

```
zac file-system-guid -r
```

## **Inventory Commands**

```
inventory (inv) inventory [scannow | cdf]
```

Runs an inventory scan or opens the Collection Data Form.

Example to run an inventory scan:

```
zac inv scannow
```

Example to open the Collection Data Form:

```
zac inv cdf
```

## **Location Commands**

```
config-location (cl)
```

Displays the configuration location. The configuration location determines which ZENworks server (or servers) the device connects to for authentication, configuration, content, and collection purposes.

### Examples:

```
zac config-location
zac cl
```

```
security-location (sl) [view | list | set <location>]
```

Displays or changes the security location for the device. The security location determines which security policies (settings) are applied to the device.

Accepts the following optional arguments. If no argument is specified, the view argument is used.

view - Displays the current location.

list - Displays all defined locations.

set <location> - Changes to the specified location. <location> must be one of the defined locations.

#### Examples:

```
zac security-location view
zac sl
zac sl list
zac sl set office
```

## **Logging Commands**

logger (log) resetlog|level [MANAGED|ERROR|WARN|INFO|DEBUG] |managedlevel,
logger

Changes or displays the logger configuration for the ZENworks Adaptive Agent.

You can use the following options:

```
resetlog - Resets the log.
```

level - If this option is used without a level, it displays the current managed logging level. If it is used with one of the levels, changes the logging level to the specified level.

managedlevel - Displays the current managed logging level.

Example to reset the log file:

```
zac logger resetlog
```

Example to show the current log level:

```
zac logger level
```

Example to set the log level to DEBUG and above:

```
zac logger level DEBUG
```

## **Policy Commands**

```
policy-export (pe) <policy type>
```

Exports the settings for a Browser Bookmarks policy to an XML file or a Windows Group policy to a ZIP file.

The policy type must be a browserbookmarkspolicy type or grouppolicy type.

```
Usage for Browser Bookmarks policy:
```

```
zac pe browserbookmarkspolicy <export XML filename> <Favorites folder to
export>
```

#### Example for a Browser Bookmarks policy:

```
zac pe browserbookmarkspolicy c:\financial.xml Financial
```

### Example for a Windows Group policy:

```
zac pe grouppolicy <options> <export ZIP filename>
where options are:
```

all - Exports both computer and user configuration settings.

computer (cmp) - Exports computer configuration settings only.

user (usr) - Exports user configuration settings only.

active-directory (ad) [Active Directory group policy path] - Exports the Active Directory group policy; requires you to specify an Active Directory group policy path.

#### Example for a Windows Group policy:

```
zac pe grouppolicy all c:\policy.zip
```

#### policy-list (pl)

Lists the policies that are currently being enforced on the device (effective policies). To list all policies (effective and non-effective), use the --all option.

### Examples:

```
zac pl
zac pl --all
```

#### policy-refresh (pr)

Applies all of the policies assigned to the device and user.

Example:

zac pr

## **Registration Commands**

#### add-reg-key (ark) <registration key>

Registers the device by using the specified key. Registration with keys is additive. If the device has previously been registered with a key and you register it with a new key, the device receives all group assignments associated with both keys.

#### Example:

```
zac ark key12
```

## get-settings (gs) <registration key>

Lists the settings associated with the specified registration key.

#### Example:

```
zac gs key1
```

You can also use the get-settings (gs) command to list settings using various keys. For more information, see get-settings (gs) <key> in the Status Commands section.

# register (reg) [-g] [-k <key>] [-u <username> -p <password] <ZENworks Server address:port>

Registers the device in a Management Zone.

You can use the following options:

- g Lets you create a new device object with a new GUID and password for the device if you have multiple devices with the same GUID. When you register a device by using this switch, all the associations (policies and bundles) assigned to the original device object are removed. You cannot use this option to create a new GUID for a Primary Server or a Satellite device. The local user must have Local Administrator rights to use this option.
- k Lets you register the device using the specified registration key.
- p Lets you specify the Management Zone administrator's password.
- u Lets you specify the Management Zone administrator's username.

### Examples:

```
zac reg -k key1 https://123.456.78.90
zac reg -k key1 -u administrator -p novell https://
zenserver.novell.com:8080
```

The port number is required only if the ZENworks Server is not using the standard HTTP port (80). If a username and password are not supplied, you are prompted for them.

#### reregister (rereg)[-u <username> -p <password>] <new guid>

Registers a device in the current zone and assigns it the GUID of an existing device object. The currently associated device object is deleted.

For example, if you image a device after replacing the hard drive, the device might get a new GUID. However, by using the reregister command, you can assign the device's GUID that it had before you replaced the hard drive.

#### Examples:

To reregister, specify a username and password:

```
zac reregister -u myuser -p mypassword eaa6a76814d650439c648d597280d5d4
```

To reregister and be prompted for a username and password:

```
zac reregister eaa6a76814d650439c648d597280d5d4
```

#### unregister (unr) [-f] [-u <username> -p <password>]

Removes the device's registration from the Management Zone.

#### Example:

```
zac unr -u administrator -p novell
```

The -f, -u, and -p parameters are optional. If you don't use the -u and -p parameters, you are prompted to enter a username and password. The -f parameter ignores the ZENworks database and forces the device to be unregistered locally; this option is necessary only if the device object has already been deleted from the ZENworks database or if the device cannot connect to the database.

## **Status Commands**

```
cache-clear (cc)
```

Clears the ZENworks cache on the device. This removes all entries in the cache database and deletes any cache files associated with those entries.

Example:

zac cc

### dump-prop-pages (dpp) <target directory>

Outputs the HTML pages displayed in the ZENworks icon's property pages to files in the specified target directory.

Example:

zac dpp c:\temp

#### get-settings (gs) <key>

Lists the settings associated with the specified key.

Example:

zac gs key1

All valid ZENworks settings keys are stored in the \Program Files\Novell\ZENworks\cache\zmd\settings directory.

Example to list the Remote Management settings:

zac gs RemoteManagement

#### refresh (ref)[general | partial bundle <Bundle Display Name> [bypasscache]

Initiates a general refresh to refresh all bundles, policies, registration, and configuration settings; initiates a partial refresh to refresh all policies, registration, and configuration settings.

Use bypasscache to avoid using data from the server cache during the refresh. This option is useful for testing or troubleshooting.

#### Examples:

```
zac ref general bypasscache
zac ref partial bypasscache
```

### set-proxy (sp) [options] <IP address:port> [username] [password]

Specifies a proxy to contact rather than contacting a ZENworks Server directly. The options are:

/default - Sets a proxy that can be overriden by proxy settings from the Management Zone. /clear - Clears the current proxy, but will use proxy settings from the Management Zone.

#### Examples:

```
zac sp 123.456.78.90 administrator novell
zac sp /default 123.456.78.90
```

If a username and password are not supplied, you are prompted for them.

### winproxy-refresh (wpr)

Queries the Management Zone for proxy work assigned to this device.

### Example:

```
zac wpr
```

#### zenhttp-status(zhs)

Lists port and tags for registered handlers.

Example:

zac zhs

This command is applicable only if the agent is promoted as a satellite.

#### info-collect (zeninfo) [<targetfile>]

Collects ZENworks support information, including cache data, configuration data, debug logs, product installation information, refresh times, status events, and basic system information. The information is packaged into a ZIP file and placed in the location you specify. If you do not specify a location, \${TEMP}\zeninfo-\${DateTime}.zip is used for Windows and \${TMPDIR}\zeninfo-\${DateTime}.zip is used for Linux. If you are experiencing problems with a managed device, Novell Support might ask you to run this command and send the resulting ZIP file to Novell to help troubleshoot your problem.

To run the zeninfo process in the background, run the following command:

```
zac zeninfo /tmp/zeninfo/ & echo $! > /tmp/zeninfo/zeninfo.pid
```

To stop the zeninfo process, run the following command:

```
kill `cat /tmp/zeninfo/zacinfo.pid`
```

#### zone-config (zc) [-1]

Displays information about the ZENworks Server that the device is accessing for configuration information (the Configuration server) or lists the information for the Configuration server.

**Examples:** 

```
zac zc zac zc -1
```

## **Authors**

Copyright 2008-2010, Novell, Inc. All rights reserved. http://www.novell.com

# zac for Linux(1)

### **Name**

zac - The command line management interface for the Novell ZENworks Adaptive Agent that is installed and running on Linux managed devices.

## **Syntax**

zac command options

## **Description**

The zac utility performs command line management functions on ZENworks unmanaged devices, including Satellite configuration, and registering and unregistering the device.

**NOTE:** After installing the Linux Satellite, you must open a new terminal to run the zac commands.

## **Guide to Usage**

Most commands have a long form and a short form:

Long form: add-reg-key

Short form: ark

When both forms are available, the command is listed as follows:

```
add-reg-key (ark) options
```

When using the command, enter only the long form or the short form:

```
zac add-reg-key options
zac ark options
```

If an option includes a space, enclose it in quotation marks:

```
zac ark "option 1"
```

## **Help Commands**

```
/? or --help
```

Displays help for the system.

COMMAND /?

Displays the description for a specified command.

```
/g or --group
```

Displays commands of the specified group.

### **List of Commands**

## **Authentication Satellite Server Commands**

```
authentication server reconfigure (asr) [-t all|config|jetty|casa] [-u username] [-p password]
```

Reconfigures an enabled Authentication Satellite.

Examples:

To fetch the configuration files from the server:

```
zac asr -t config
```

To reconfigure the CASA signing certificate:

```
zac asr -t casa
To reconfigure the Jetty web server:
zac asr -t jetty -u Administrator -p password
To reconfigure the entire Satellite:
```

zac asr -t all -u Administrator -p password

If a username and password is required but is not provided on the command line you will be prompted.

import-authentication-cert(iac)[-pk <private-key.der>] [-c <signed-servercertificate.der>] [-ca <signing-authority-public-certificate.der>] [-ks
<keystore.jks>] [-ksp <keystore-pass-phrase>] [-a <signed-cert-alias>] [-ks
<signed-cert-passphrase>] [-u username] [-p password]

Configures an Authentication Satellite device with externally signed certificates.

## **Collection Rollup Commands**

```
collection-clients (crc)
```

Displays devices that have uploaded files to this Collection.

Example:

zac crc

#### collection-queued (crq)

Displays collected files that have not yet been rolled up.

Example:

zac crq

### collection-state (crs)

Displays the current state of the Satellite Collection role.

Example:

zac crs

#### collection-upload-orphans (cuo)

Finds orphaned files on the Satellite device and rolls them up to the parent collection server or deletes them if they have already been rolled up.

This command builds a list of the files in the folders under /var/opt/novell/zenworks/work/collection (except for the collectionStatsDB folder) and then tries to find the original upload information for each entry in the collection stats database.

If there is an entry for a file in the database, and it shows that the file has not been rolled up, it rolls the file up. If the entry shows that the file has already been rolled up, it deletes the file on the Satellite device. If there is no entry for a file in the database, the file is rolled up. This command also lists any files that were not uploaded or deleted.

Before running this command, you should run the zac crw command to send any pending files to the parent server.

Example:

zac cuo

```
collection-wake (crw)
```

Sends collected files to the parent server.

Example:

zac crw

## **Content Distribution Commands**

```
cdp-checksum (cchk) [-1:<path to log>]
```

Validates satellite content by computing the checksum on each file.

The optional log file details results of the checksum comparison.

Example:

```
zac cchk -1:"/var/opt/novell/zenworks/logs/cchk.log"
```

```
cdp-verify-content (cvc) [-c] [-1:<path to log>]
```

Compares the list of content IDs and their sync states on this CDP with what the Primary Servers thinks it should have.

You can use the following options:

c - Computes the checksum on the local content.

Example:

```
zac cvc -l:"/var/opt/novell/zenworks/logs/cvc.log"
```

```
cdp-import-content (cic) <content path> [<path to log>]
```

Imports missing content from the directory specified by content-path, logging to the file specified by log-path.

Example:

```
zac cic /usr/content_Dir /var/opt/novell/zenworks/logs/cic.log
```

#### distribution-info (cdi) [option]

Displays statistical information about the Content role. You can use the following options:

```
all - Executes all options marked with *.
```

```
ss - Shows sync status *.
```

rs - Gets the Content Repository size \*.

da - Lists devices that have retrieved data from this device \*.

ne - Gets the number of content distribution errors \*.

ds - Gets the size of data served by this device \*.

fs - Gets the number of files served \*.

ah [n] - Displays *n* (default all) entries from the access history.

ch - Clears the history.

eh <file> - Exports the access history to <file>, where the path is included and the file itself must not exist.

#### **Examples:**

```
zac cdi
```

zac cdi rs

#### distribution-state (cds)

Displays the state of the Satellite Content role. Displays if the role is enabled/disabled, the status (Starting, Active, Stopping, Stopped), the Parent URLs, and the replication schedule.

Example:

zac cds

### distribution-wake (cdp) [replicate | cleanup]

Wakes the Content Distribution Point worker thread. You can use either of the following options:

replicate - Downloads any new or changed content from the Content Distribution Point's parent ZENworks Server.

cleanup - Removes any content that should no longer be stored on the Content Distribution Point.

Examples:

zac cdp

zac cdp replicate

## **Core Commands**

#### get-settings (gs) <registration key>

Lists the effective settings associated with the specified registration key.

Example:

zac gs key1

Example to list the Remote Management settings:

zac gs RemoteManagement

All the valid ZENworks settings keys are stored in the /var/opt/novell/zenworks/zmd/cache/settings/ directory.

#### get-pref (get) <preference name>

Displays the preferences that are currently set.

Example to display all preferences that are set:

zac get-pref

Example to display all preferences that have names beginning with abc:

zac get-pref abc

#### set-pref (set) <preference name> <preference value>

Sets the value for a preference.

Example to set the value of preference abc to 123:

zac set-pref abc 123

The following preferences are used to set a proxy:

proxy-host - Specifies the proxy server to use to tunnel the HTTP requests.

proxy-port - Specifies the port to connect to the proxy server.

```
proxy-username - Specifies the username to use to connect to the proxy server. proxy-password - Specifies the password to use to connect to the proxy server.
```

## **Logging Commands**

```
logger [resetlog | level [MANAGED|ERROR|WARN|INFO|DEBUG] |managedlevel]
```

Changes the logger configuration.

You can use the following options:

```
resetlog - Resets the log.
```

level - If used without a level, displays the current managed logging level. If used with one of the levels, changes the logging level to the specified level.

managedlevel - Displays the current managed logging level.

Example to reset the log file:

```
zac logger resetlog
```

Example to show the current log level:

```
zac logger level
```

Example to set the log level to DEBUG and above:

```
zac logger level DEBUG MANAGED
```

## **Registration Commands**

```
add-reg-key (ark) <registration key>
```

Registers the device by using the specified key. Registration with keys is additive. If the device has previously been registered with a key and you register it with a new key, the device receives all group assignments associated with both keys.

Example:

```
zac ark key12
```

register (reg) [-k <key>] [-u <username> -p <password] <ZENworks Server
address:port>

Registers the device in a Management Zone.

Examples:

```
zac reg -k key1 https://123.456.78.90
zac reg -k key1 -u administrator -p novell https://
zenserver.novell.com:8080
```

The port number is required only if the ZENworks Server is not using the standard HTTP port (80). If a username and password are not supplied, you are prompted for them.

```
reregister (rereg)[-u <username> -p <password>] <new guid>
```

Registers a device in the current zone and assigns it the GUID of an existing device object. The currently associated device object is deleted.

For example, if you image a device after replacing the hard drive, the device might get a new GUID. However, by using the reregister command, you can assign the same GUID that it had before you replaced the hard drive.

### Examples:

To reregister, specify a username and password:

```
zac reregister -u myuser -p mypassword eaa6a76814d650439c648d597280d5d4
```

To reregister and be prompted for a username and password:

```
zac reregister eaa6a76814d650439c648d597280d5d4
```

```
unregister (unr) [-f] [-u <username> -p <password>]
```

Removes the device's registration from the Management Zone.

Example:

```
zac unr -u administrator -p novell
```

The -f, -u, and -p parameters are optional. If you don't use the -u and -p parameters, you are prompted to enter a username and password. The -f parameter ignores the ZENworks database and forces the device to be unregistered locally; this option is necessary only if the device object has already been deleted from the ZENworks database or if the device cannot connect to the database.

## Satellite Role Commands

```
satellite-cachecfg (satcfg)
```

Reads Satellite roles from cache.

Example:

zac satcfg

#### satellite-clearcache (satcc)

Clears Satellite configuration information from cache.

Example:

zac satcc

### satellite-refreshcfg (satrc)

Refreshes Satellite roles.

Example:

zac satrc

#### satellite-roles (satr)

Reports on current Satellite roles and their state.

Example:

zac satr

#### imgsatserver status (iss status)

Displays the device's imaging role properties, including its current status, PXE service status, image files, and imaging statistics.

**Current Status:** Displays whether your device is currently configured to perform Imaging operations. The current status is *Active* when the device is promoted to a satellite with the Imaging role.

**PXE Service Status:** Displays whether the Proxy DHCP service is enabled on the device.

**PXE Requests:** The number of imaging requests of any kind that have been received by the Imaging Server since it was last started. This includes requests that failed, were denied, or were referred to other Imaging Servers. Information about each of these requests, such as the source, type, date/time, and results, is logged on the Imaging Server.

**Images Sent:** The number of images that the Imaging Server has sent to imaging clients since the Imaging Server was last started. This includes only images that were retrieved from this Imaging Server.

**Images Received:** The number of new images that have been received and stored on the Imaging Server since it was last started. This includes images that were received through client referrals.

Example:

zac iss status

## **Status Commands**

```
agent-properties (agp)
```

Provides information about the ZENworks Adaptive Agent. The following fields provide information about the ZENworks Adaptive Agent:

**Device Address.** The IP address of your device.

**Device Name.** The computer name for your device.

**Device State.** The state of the device - Managed, Unmanaged, Retired, or Unknown. The Unknown state is displayed only if there is an error.

Last Contact With Server. The last time the Adaptive Agent contacted the ZENworks Server.

**Next Contact With Server.** The time scheduled for the Adaptive Agent to contact the ZENworks Server.

**Primary User.** The currently logged in user.

Example:

```
zac agp
zac agent-properties
```

#### cache-clear (cc)

Clears the ZENworks cache on the device. This removes all entries in the cache database and deletes any cache files associated with those entries.

Example:

zac cc

```
refresh (ref)[general [bypasscache] | partial [bypasscache] | bypasscache]
```

Initiates a general refresh to refresh all registration and configuration settings; or initiates a partial refresh to refresh all registration and configuration settings.

Use bypasscache to avoid using data from the server cache during the refresh. This option is useful for testing or troubleshooting.

**Examples:** 

```
zac ref general bypasscache
```

```
zac ref partial bypasscache zac ref bypasscache
```

### zenhttp-status(zhs)

Lists port and tags for registered handlers.

Example:

zac zhs

## zone-config (zc)

Displays information about the ZENworks Server that the device is accessing for configuration information (the Configuration server) or lists the information for the Configuration server.

Examples:

zac zc

## **Authors**

Copyright 2009-2010, Novell, Inc. All rights reserved. http://www.novell.com

Novell ZENworks 10 Configuration Management SP3 provides a new tool called as ZENworks Diagnostic Center that helps you to verify the health of the Primary Servers and the Management Zone before deploying a system update.

ZENworks Diagnostic Center (ZDC) performs a series of diagnostic tests on Primary Servers, and determines the state of the Primary Servers and the Management zone. ZDC comprises of the following verifiers:

- ZENworks System Files Verifier: Verifies the existence and consistency of critical system files that are required by ZENworks 10 Configuration Management.
- **ZENworks Database Schema Verifier:** Validates the correctness of the schema (tables, indexes, database procedures, etc) of the database used by ZENworks 10 Configuration Management.
- ZENworks Content Verifier: Validates the existence and consistency of the contents hosted on the Primary Server that has ZDC installed and running.

Review the following sections:

- Section 2.1, "Downloading and Extracting ZDC," on page 101
- Section 2.2, "Running ZDC," on page 102

## Downloading and Extracting ZDC

You have to download and extract ZDC on the Primary Server on which you want to run the tool.

1 Open a Web browser to the following address:

http://server/zenworks-setup

where server is the DNS name or IP address of a ZENworks Server.

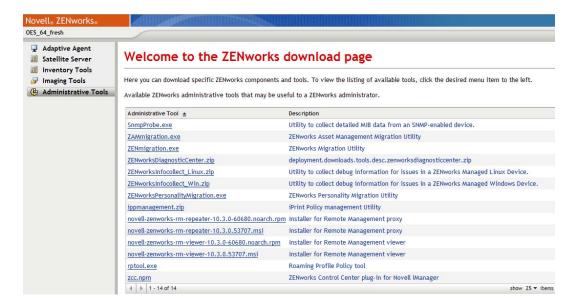

- **2** Click *Administrative Tools*.
- 3 Download ZENworksDiagnosticCenter.zip to a temporary location, and extract the ZIP file contents.

The contents include:

 Baseline Data files: ZENworks System Files and ZENworks Database Schema verifiers require the baseline data that is collected from known good deployments to compare it with the data of the deployment whose health has to be determined.

The zip file includes the following baseline data files:

- zcm\_10.2.0.zdc: Contains the baselines data collected from the known good deployments of ZENworks 10 Configuration Management SP2 (10.2).
- zcm 10.2.1.zdc: Contains the baselines data collected from the known good deployments of Update for ZENworks 10 Configuration Management SP2 (10.2.1).
- zcm\_10.2.2.zdc: Contains the baselines data collected from the known good deployments of Update for ZENworks 10 Configuration Management SP2 (10.2.2).

The baseline data for ZENworks 10 Configuration Management SP2 or later is available at the Novell User Communities Web site (http://www.novell.com/communities/node/ 9479/zenworks-diagnostics-center).

• **ZDC** executable and configuration files: These files are required to run ZDC.

The directory into which you have extracted ZENworksDiagnosticCenter.zip is referred to as \$ZDC\_Home.

## 2.2 Running ZDC

- 1 At Primary Server's command prompt, go to the \$ZDC\_Home directory.
- **2** Run the appropriate command.
  - To verify the ZENworks system files, the ZENworks database schema, and the ZENworks content:

```
On Windows: zdc.bat verify -b
complete_path_of_the_ZDC_baseline_data_file
```

On Linux: ./zdc verify -b complete\_path\_of\_the\_ZDC\_baseline\_data\_file

• To verify only for the ZENworks system files:

```
On Windows: zdc.bat verify -v systemfiles -b
complete_path_of_the_ZDC_baseline_data_file
```

```
On Linux: ./zdc verify -v systemfiles -b
complete_path_of_the_ZDC_baseline_data_file
```

• To verify only for the ZENworks database schema:

```
On Windows: zdc.bat verify -v zendatabase -b
complete_path_of_the_ZDC_baseline_data_file
```

```
On Linux: ./zdc verify -v zendatabase -b
complete_path_of_the_ZDC_baseline_data_file
```

• To verify only for the ZENworks content:

```
On Windows: zdc.bat verify -v zencontent
```

On Linux: ./zdc verify -v zencontent

You can also specify the following command options while running ZDC.

- -s: session name
- -l: complete path of the ZDC log filename
- -r: complete path of the ZDC report directory

ZDC runs the diagnostic tests and generates the reports in the HTML format. The reports are stored in the  $\DC_{Home/reports/timestamp}$  directory on a Windows Primary Server and in the  $\DC_{Home}\$  directory on a Linux Primary Server. To view the reports, open index.html that is located in the report directory.

The complete log of the diagnostic tests is stored in \$ZDC\_HOME/logs/timestamp.log on a Windows Primary Server and in the \$ZDC\_HOME\logs\timestamp.log on a Linux Primary Server.

# Troubleshooting ZENworks **Command Line Utilities**

The following sections provide solutions to the problems you might encounter while working with Novell ZENworks command line utilities:

- "zman hangs when the output of a command is redirected to a file by using the command line redirection operators such as > or >>" on page 105
- "An incorrect success message is displayed when the "stage group name" optional argument is not passed to the system-update-staging-group-create command" on page 105
- "Unable to save the report on SLES 10 SP1 by using the zman rpgn command" on page 106
- "The Imaging role added to a Satellite by using the zman ssaimg command is not immediately applied to the server" on page 106
- "The zman commands do not work for non-root users on a ZENworks Linux server" on
- "A non-root user is unable to configure a Satellite role by using the zman ssc command" on page 107

## zman hangs when the output of a command is redirected to a file by using the command line redirection operators such as > or >>

Source: ZENworks 10 Asset Management; zman.

Possible Cause: zman requires the ZENworks administrator username and password for

executing each command. If the credentials are not provided with the command, you are prompted to enter the same. However, if the output of the command is redirected to file, you are not prompted to enter the credentials because the prompts for username and password are also redirected to the file.

Consequently, zman hangs, waiting for the credentials to be entered.

Action: Specify the credentials as part of the command by using -U|--User and -P|-

-Password options.

Action: Store the credentials by using the admin-store-credential command and

then execute the command.

Action: Redirect the output to a file by using the -R | --Redirect option instead of a

redirection operator such as > or >>.

## An incorrect success message is displayed when the "stage group name" optional argument is not passed to the system-update-staging-group-create command

Source: ZENworks 10Asset Management, zman.

Explanation: zman displays the following incorrect message if the stage group name

optional argument is not passed to the system-update-staging-group-

create command:

Successfully created the object "null"

Action: To view the list of staging groups that would include the newly created staging

group, execute the system-update-staging-group-list (susgl)

command at the console prompt.

### Unable to save the report on SLES 10 SP1 by using the zman rpgn command

Source: ZENworks 10Asset Management; zman.

Action: None.

## The Imaging role added to a Satellite by using the zman ssaimg command is not immediately applied to the server

Source: ZENworks 10Asset Management; zman.

Explanation: If you configure the Imaging role by the using the zman ssaimg command,

the role is immediately added to the device. If the role is not immediately

added, it is added only during the next device refresh schedule.

Action: If you want to immediately apply the role to the device, you must manually

refresh the device in one of the following ways:

• At the command prompt, run the zman workstation-refresh | wrf command. If the managed device is a server, run the zman serverrefresh | srf command.

• On the managed device, right-click the **z** icon, then click *Refresh*.

#### The zman commands do not work for non-root users on a ZENworks Linux server

Source: ZENworks 10Asset Management; zman.

Explanation: If a non-root user executes the zman commands on a ZENworks Linux server,

the following error message is displayed:

You do not have sufficient privileges to run zman commands. As a non-root user in Linux, you should be part of the zmanusers

group to run zman commands.

Action: Add the non-root user to the zmanusers group before executing the zman

commands.

- **1** Log in to the ZENworks server as root.
- **2** At the server console prompt:
  - If the user already exists on the Linux device, execute the following command:

groupmod -A non-rootusername zmanusers

• If the user does not exist on the Linux device, execute the following command:

useradd -G zmanusers non-rootusername

**3** Log in to the ZENworks server as a non-root user.

### A non-root user is unable to configure a Satellite role by using the zman ssc command

Source: ZENworks 10Asset Management; zman.

Explanation: If a non-root user tries to configure a Satellite role by using the zman ssc

command on a Linux Primary Server, the following error message is

displayed:

The role you specified (Satellite\_role\_name) is not a valid

satellite server role. Valid roles are:

ZoneConfig.ROLE\_COLLECTION ZoneConfig.ROLE\_CONTENT

ZoneConfig.ROLE\_AUTHENTICATION

Action: Do the following:

- **1** Ensure that the non-root has been added to the zmanusers group.
  - **1a** Log in to the ZENworks server as root.
  - **1b** At the server console prompt:
    - If the user already exists on the Linux device, execute the following command:

```
groupmod -A non-rootusername zmanusers
```

• If the user does not exist on the Linux device, execute the following command:

```
useradd -G zmanusers non-rootusername
```

**2** Add the non-root user to the ZENworks user group by using the usermod -A non-root\_username command. Subsequently, the non-root user can configure Satellite roles.

Follow these guidelines as you work with the zman command line utility of Novell ZENworks 10 Asset Management:

- If an XML file that is exported by using the zman commands such as bundle-create or policy-create contains diacritic or extended ASCII characters such as ñ,ë, and Ä, you must open the file in an editor using the UTF-8 encoding. If you make any changes to the file, you must save it the UTF-8 format.
- If you want to redirect the output of a command containing extended ASCII characters to a file on Windows, you must not use the command line redirection operator (>), because the code page of an MS-DOS prompt is different from the code page used to write to files on most locales.

For example, in case of Western European languages like English, French, German, and Spanish, the code page of the DOS prompt is cp437 or cp850, but the rest of the Windows operating system uses cp1252.

To redirect the output to a file and correctly retain the extended ASCII characters, use the -R | --Redirect global option.

 While connecting to Linux Servers from a Windows machine by using clients like PuTTY, set the character set used for translation to UTF-8. This ensures proper translation of characters other than standard ASCII characters.

To set the character set for translation to UTF-8 in PuTTY:

- 1. Open the PuTTY client.
- 2. In the PuTTY Configuration window, click *Windows > Translation*.
- 3. In the Received Data Assumed to be in Which Character Set drop-down list, select UTF-8.

**NOTE:** You do not need to do this if the input to the command or its output contains only the az or A-Z characters.

- By default, zman uses the default locale of the server. You can have zman use a specific language:
  - On Windows, specify the appropriate user language and file encoding as a value for the JVM STARTUP OPTIONS property in

```
ZENworks Installation directory\Novell\ZENworks\conf\zman
\properties\zman-config.properties.
```

For example, to run zman in English, set the value of JVM\_STARTUP\_OPTIONS to -Duser.language=en -Dfile.encoding=cp850. After editing the file, change the code page of the command prompt to cp850 by using the chcp 850 command.

On Linux, edit /opt/novell/zenworks/bin/zman to add-Duser.language=<language> after /opt/novell/zenworks/lib/java/bin/ java.

For example, to run zman in English, change the zman script file as follows:

```
/opt/novell/zenworks/lib/java/bin/java -Duser.language=en -
Djava.library.path="${LD_LIB_PATH}" .....
```

# **Documentation Updates**

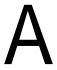

This section contains information on documentation content changes that were made in this Command Line Utilities Reference for Novell ZENworks 10 Asset Management SP3. The information can help you to keep current on updates to the documentation.

The documentation for this product is provided on the Web in two formats: HTML and PDF. The HTML and PDF documentation are both kept up-to-date with the changes listed in this section.

If you need to know whether a copy of the PDF documentation that you are using is the most recent, the PDF document includes a publication date on the title page.

The documentation was updated on the following date:

 Section A.1, "November 17, 2011: Update for ZENworks 10 Configuration Management SP3 (10.3.4)," on page 111

# A.1 November 17, 2011: Update for ZENworks 10 **Configuration Management SP3 (10.3.4)**

Updates were made to the following sections:

| Location                  | Change             |
|---------------------------|--------------------|
| "Zman Service" on page 12 | Added the section. |